## **Click here to return to HP TS-5400 Systems On-Line Manuals Main Contents**

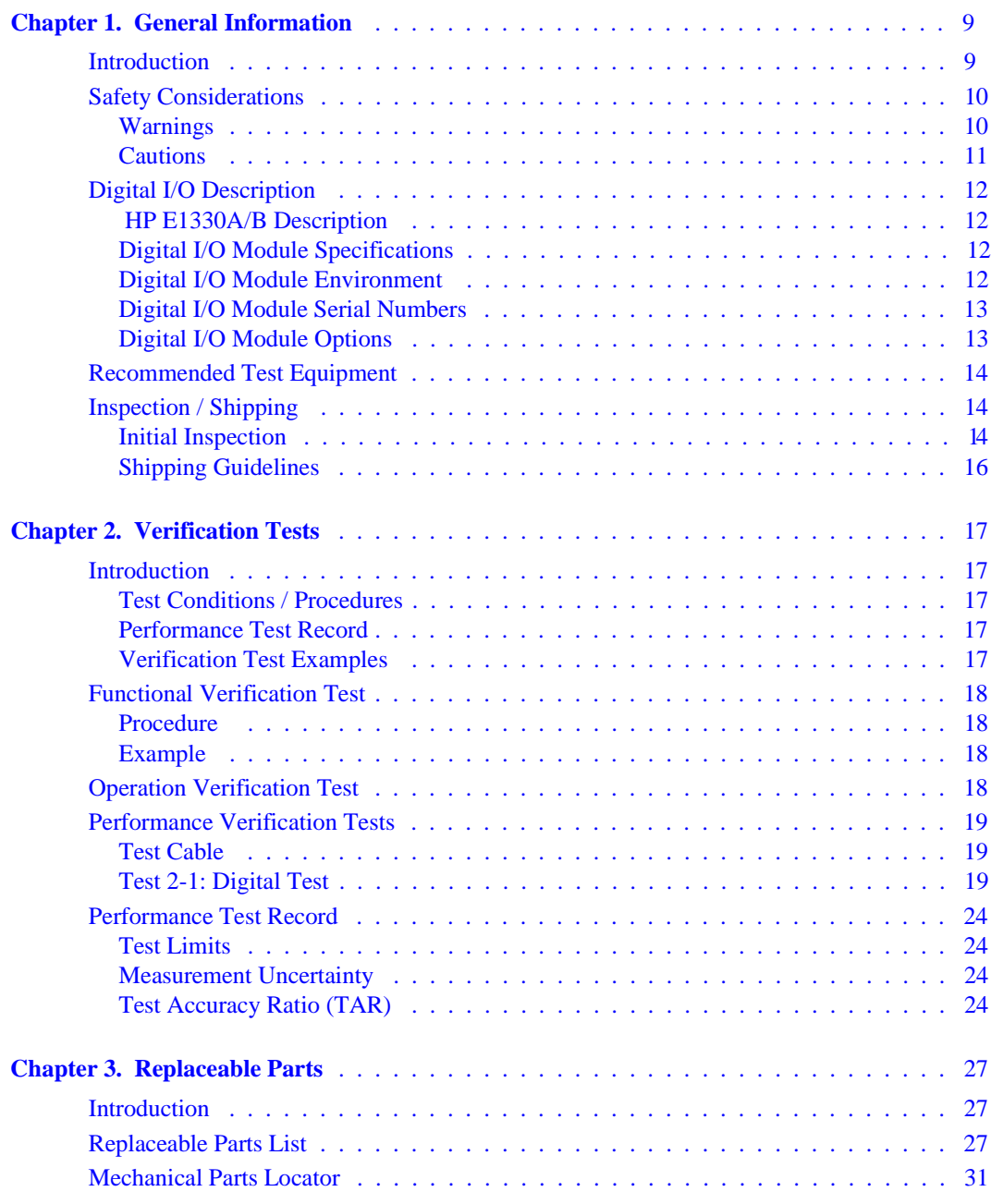

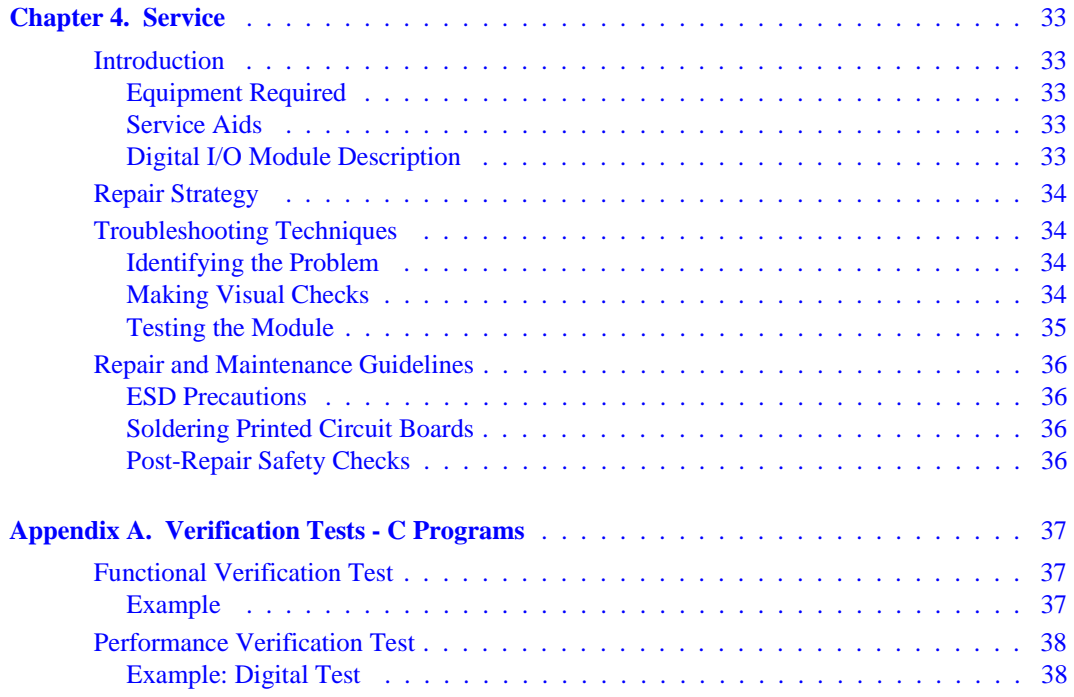

#### **CERTIFICATION**

*Hewlett-Packard Company certifies that this product met its published specifications at the time of shipment from the factory. Hewlett-Packard further certifies that its calibration measurements are traceable to the United States National Institute of Standards and Technology (formerly National Bureau of Standards), to the extent allowed by that organization's calibration facility, and to the calibration facilities of other International Standards Organization members.*

#### **WARRANTY**

This Hewlett-Packard product is warranted against defects in materials and workmanship for a period of three years from date of shipment. Duration and conditions of warranty for this product may be superseded when the product is integrated into (becomes a part of) other HP products. During the warranty period, Hewlett-Packard Company will, at its option, either repair or replace products which prove to be defective.

For warranty service or repair, this product must be returned to a service facility designated by Hewlett-Packard (HP). Buyer shall prepay shipping charges to HP and HP shall pay shipping charges to return the product to Buyer. However, Buyer shall pay all shipping charges, duties, and taxes for products returned to HP from another country.

HP warrants that its software and firmware designated by HP for use with a product will execute its programming instructions when properly installed on that product. HP does not warrant that the operation of the product, or software, or firmware will be uninterrupted or error free.

#### **LIMITATION OF WARRANTY**

The foregoing warranty shall not apply to defects resulting from improper or inadequate maintenance by Buyer, Buyer-supplied products or interfacing, unauthorized modification or misuse, operation outside of the environmental specifications for the product, or improper site preparation or maintenance.

The design and implementation of any circuit on this product is the sole responsibility of the Buyer. HP does not warrant the Buyer's circuitry or malfunctions of HP products that result from the Buyer's circuitry. In addition, HP does not warrant any damage that occurs as a result of the Buyer's circuit or any defects that result from Buyer-supplied products.

NO OTHER WARRANTY IS EXPRESSED OR IMPLIED. HP SPECIFICALLY DISCLAIMS THE IMPLIED WARRANTIES OF MER-CHANTABILITY AND FITNESS FOR A PARTICULAR PURPOSE.

#### **EXCLUSIVE REMEDIES**

THE REMEDIES PROVIDED HEREIN ARE BUYER'S SOLE AND EXCLUSIVE REMEDIES. HP SHALL NOT BE LIABLE FOR ANY DI-RECT, INDIRECT, SPECIAL, INCIDENTAL, OR CONSEQUENTIAL DAMAGES, WHETHER BASED ON CONTRACT, TORT, OR ANY OTHER LEGAL THEORY.

#### **NOTICE**

The information contained in this document is subject to change without notice. HEWLETT-PACKARD (HP) MAKES NO WARRANTY OF ANY KIND WITH REGARD TO THIS MATERIAL, INCLUDING, BUT NOT LIMITED TO, THE IMPLIED WARRANTIES OF MER-CHANTABILITY AND FITNESS FOR A PARTICULAR PURPOSE. HP shall not be liable for errors contained herein or for incidental or consequential damages in connection with the furnishing, performance or use of this material. This document contains proprietary information which is protected by copyright. All rights are reserved. No part of this document may be photocopied, reproduced, or translated to another language without the prior written consent of Hewlett-Packard Company. HP assumes no responsibility for the use or reliability of its software on equipment that is not furnished by HP.

#### **Restricted Rights Legend**

Use, duplication, or disclosure by the Government is subject to restrictions as set forth in subdivision (b)(3)(ii) of the Rights in Technical Data and Computer Software clause at 52.227-7013. Hewlett-Packard Company; 3000 Hanover Street; Palo Alto, California 94304

#### **Declaration of Conformity**

*According to ISO/IEC Guide 22 and EN 45014*

The Hewlett-Packard Company declares that the HP E1330A/E1330B conforms to the following Product Specifications.

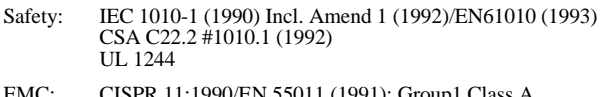

EMC: CISPR 11:1990/EN 55011 (1991): Group1 Class A IEC 801-2:1991/EN 50082-1 (1992): 4kVCD, 8kVAD IEC 801-3:1984/EN 50082-1 (1992): 3 V/m IEC 801-4:1988/EN 50082-1 (1992): 1kV Power Line

**Supplementary Information:** The product herewith complies with the requirements of the low voltage Directive 73/23/EEC and the EMC Directive 89/336/EEX.

Tested in a typical configuration in an HP B-size VXI mainframe.

Q.A. Manager November 1994

Hewlett-Packard Company P.O. Box 301 815 14th Street S.W. Loveland, Colorado 80539 U.S.A.

#### **Printing History**

The Printing History shown below lists all Editions and Updates of this manual and the printing date(s). The first printing of the manual is Edition 1. The Edition number increments by 1 whenever the manual is revised. Updates, which are issued between Editions, contain replacement pages to correct the current Edition of the manual. Updates are numbered sequentially starting with Update 1. When a new Edition is created, it contains all the Update information for the previous Edition. Each new Edition or Update also includes a revised copy of this printing history page. Many product updates or revisions do not require manual changes and, conversely, manual corrections may be done without accompanying product changes. Therefore, do not expect a one-to-one correspondence between product updates and manual updates.

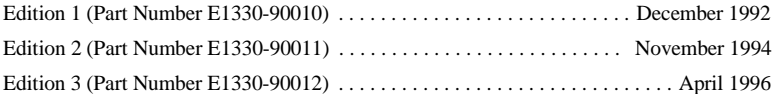

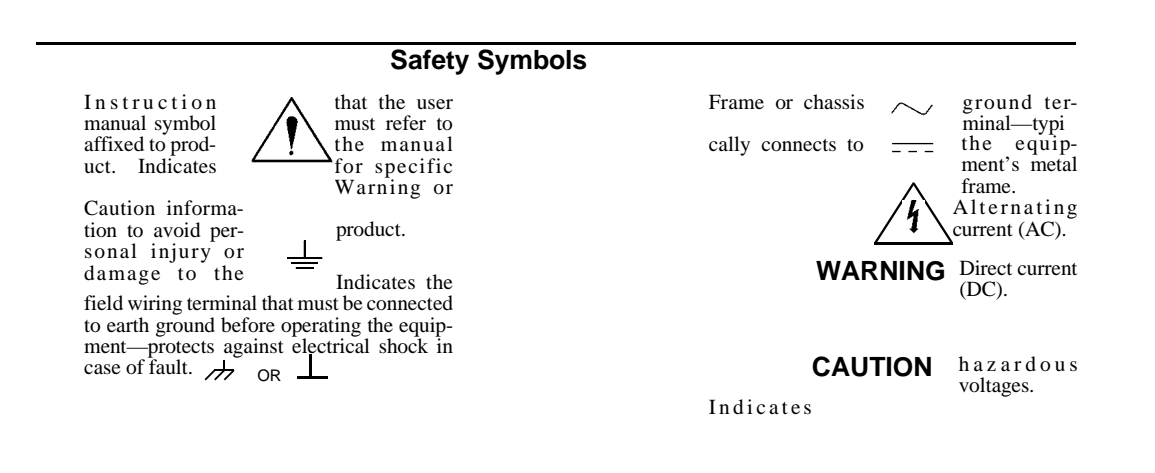

#### **WARNINGS**

**The following general safety precautions must be observed during all phases of operation, service, and repair of this product. Failure to comply with these precautions or with specific warnings elsewhere in this manual violates safety standards of design, manufacture, and intended use of the product. Hewlett-Packard Company assumes no liability for the customer's failure to comply with these requirements.**

**Ground the equipment**: For Safety Class 1 equipment (equipment having a protective earth terminal), an uninterruptible safety earth ground must be provided from the mains power source to the product input wiring terminals or supplied power cable.

#### **DO NOT operate the product in an explosive atmosphere or in the presence of flammable gases or fumes.**

For continued protection against fire, replace the line fuse(s) only with fuse(s) of the same voltage and current rating and type. DO NOT use repaired fuses or short-circuited fuse holders.

**Keep away from live circuits:** Operating personnel must not remove equipment covers or shields. Procedures involving the removal of covers or shields are for use by service-trained personnel only. Under certain conditions, dangerous voltages may exist even with the equipment switched off. To avoid dangerous electrical shock, DO NOT perform procedures involving cover or shield removal unless you are qualified to do so.

**DO NOT operate damaged equipment:** Whenever it is possible that the safety protection features built into this product have been impaired, either through physical damage, excessive moisture, or any other reason, REMOVE POWER and do not use the product until safe operation can be verified by service-trained personnel. If necessary, return the product to a Hewlett-Packard Sales and Service Office for service and repair to ensure that safety features are maintained.

**DO NOT service or adjust alone:** Do not attempt internal service or adjustment unless another person, capable of rendering first aid and resuscitation, is present.

**DO NOT substitute parts or modify equipment:** Because of the danger of introducing additional hazards, do not install substitute parts or perform any unauthorized modification to the product. Return the product to a Hewlett-Packard Sales and Service Office for service and repair to ensure that safety features are maintained.

# **MANUAL COMMENT SHEET**

#### HP E1330A/B Digital I/O Service Manual Manual Part Number E1330-90011 Edition 2 (November 1994)

You can help us improve our manuals by sharing your comments and suggestions. Please complete this questionnaire after becoming familiar with the manual and then return it to us. **In appreciation of your time, we will enter your name in a quarterly drawing for a Hewlett-Packard Palmtop PC.**

**Please describe the system controller, operating system, and programming language you are using to program this product.**

**Please pencil-in one circle for each statement below as it applies to this documentation:**

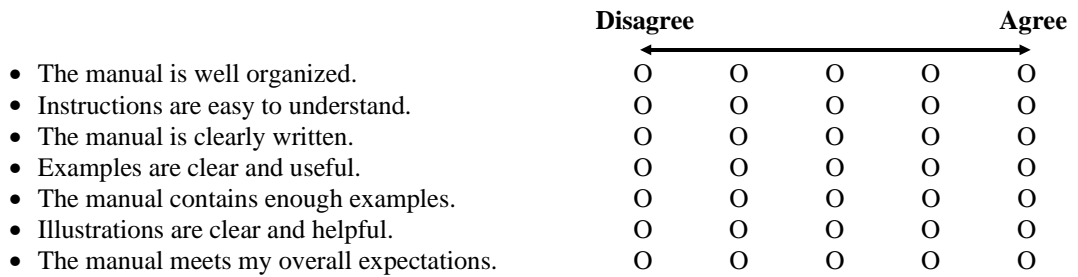

Please write any comments and/or suggestions in the space provided below. Use additional pages if you wish. The more specific your comments, the more useful they are to us.

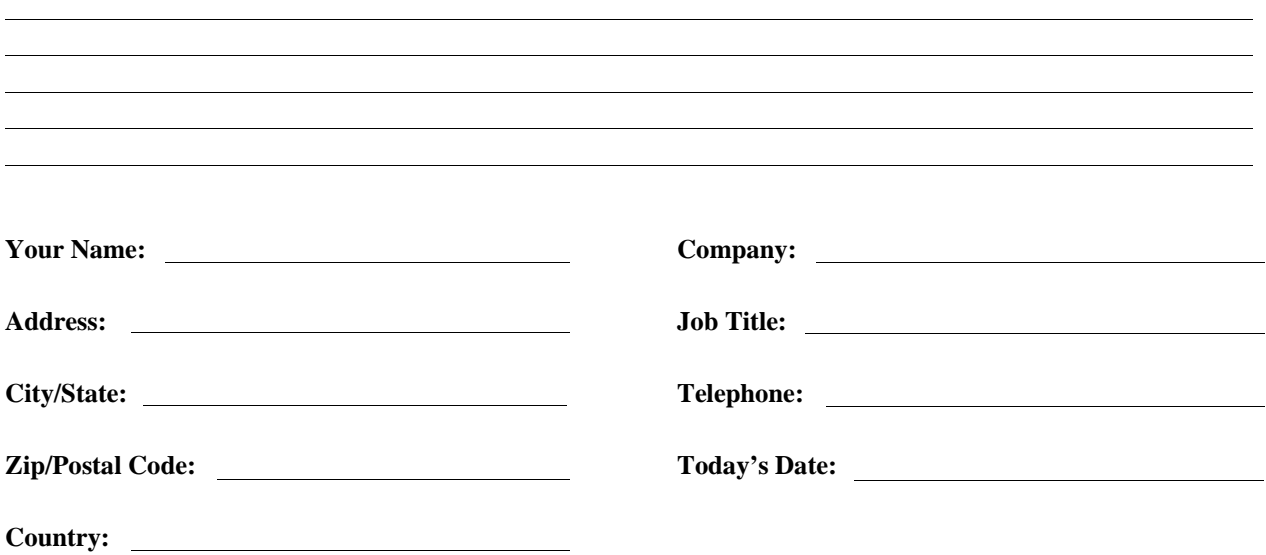

*Please fold and tape for mailing.*

# **Manual Overview**

This manual shows how to service the HP E1330A/B Quad 8-Bit Digital I/O Module. Consult the *HP E1330A/B User's Manual* for additional information on installing, configuring, and operating the HP E1330A/B. Consult the appropriate mainframe user's manual for information on configuring and operating the mainframe.

# **Manual Content**

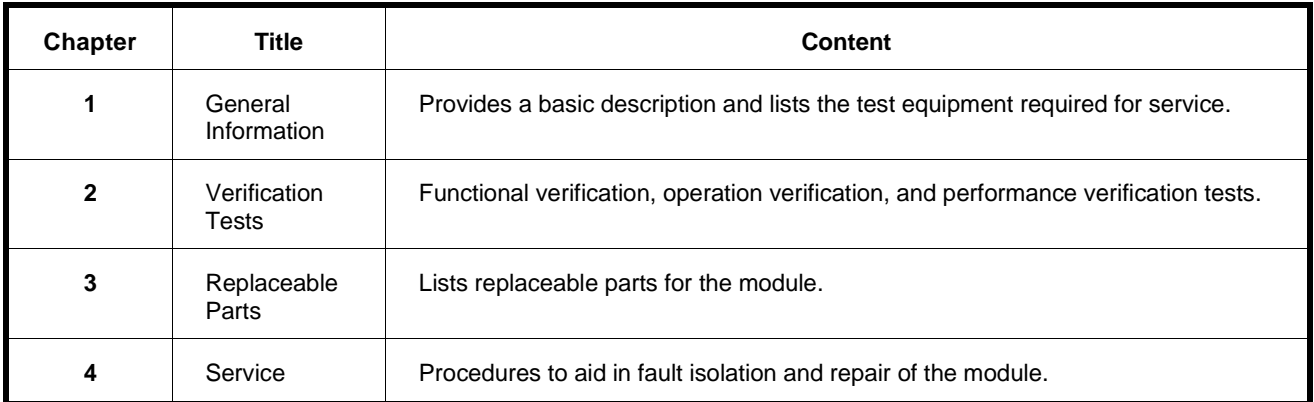

# **HP 75000 Series B Service Documentation**

## **Suggested Sequence to Use Manuals**

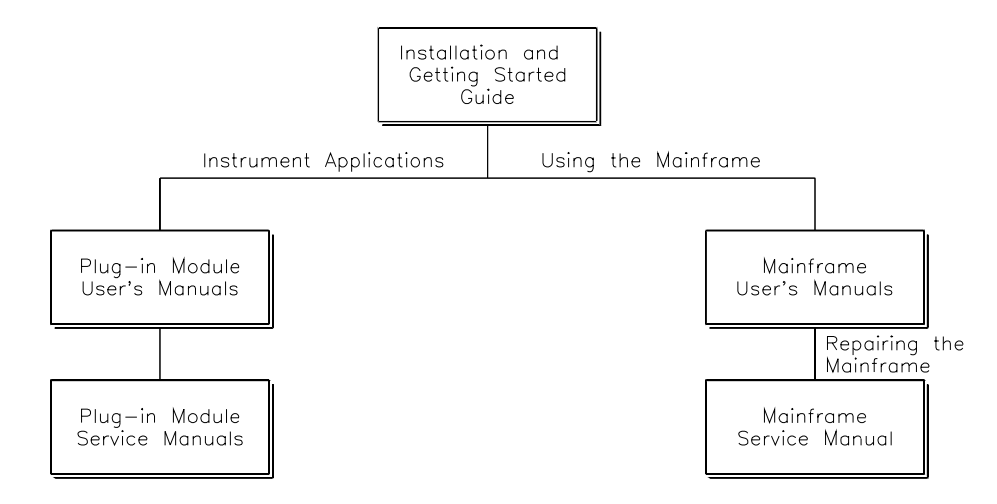

### **Manual Descriptions**

**Installation and Getting Started Guide**. This manual contains step-by-step instructions for all aspects of plug-in module and mainframe installation. Introductory programming information and examples are also included.

**Mainframe User's Manual**. This manual contains programming information for the mainframe, front panel operation information (for the HP E1301A mainframe), and general programming information for instruments installed in the mainframe.

**Plug-In Module User's Manuals.** These manuals contain plug-in module programming and configuration information. Each manual contains examples for the most-used module functions, and a complete SCPI command reference for the plug-in module.

**Mainframe Service Manual.** This manual contains service information for the mainframe. It contains information for ordering replaceable parts and exchanging assemblies. Information and procedures for performance verification, adjustment, preventive maintenance, troubleshooting, and repair are also included.

**Plug-In Module Service Manuals**. These manuals contain plug-in module service information. Each manual contains information for exchanging the module and/or ordering replaceable parts. Depending on the module, information and procedures for functional verification, operation verification, performance verification, adjustment, preventive maintenance, troubleshooting, and repair are also provided.

# <span id="page-8-0"></span>**Chapter 1 General Information**

**Introduction** This manual contains information required to test, troubleshoot, and repair the HP E1330A/B Quad 8-Bit Digital I/O Module. See the *HP E1330A/B User's Manual* for additional information on the HP E1330A/B. Figure 1-1 shows the HP E1330A/B Quad 8-Bit Digital I/O Module.

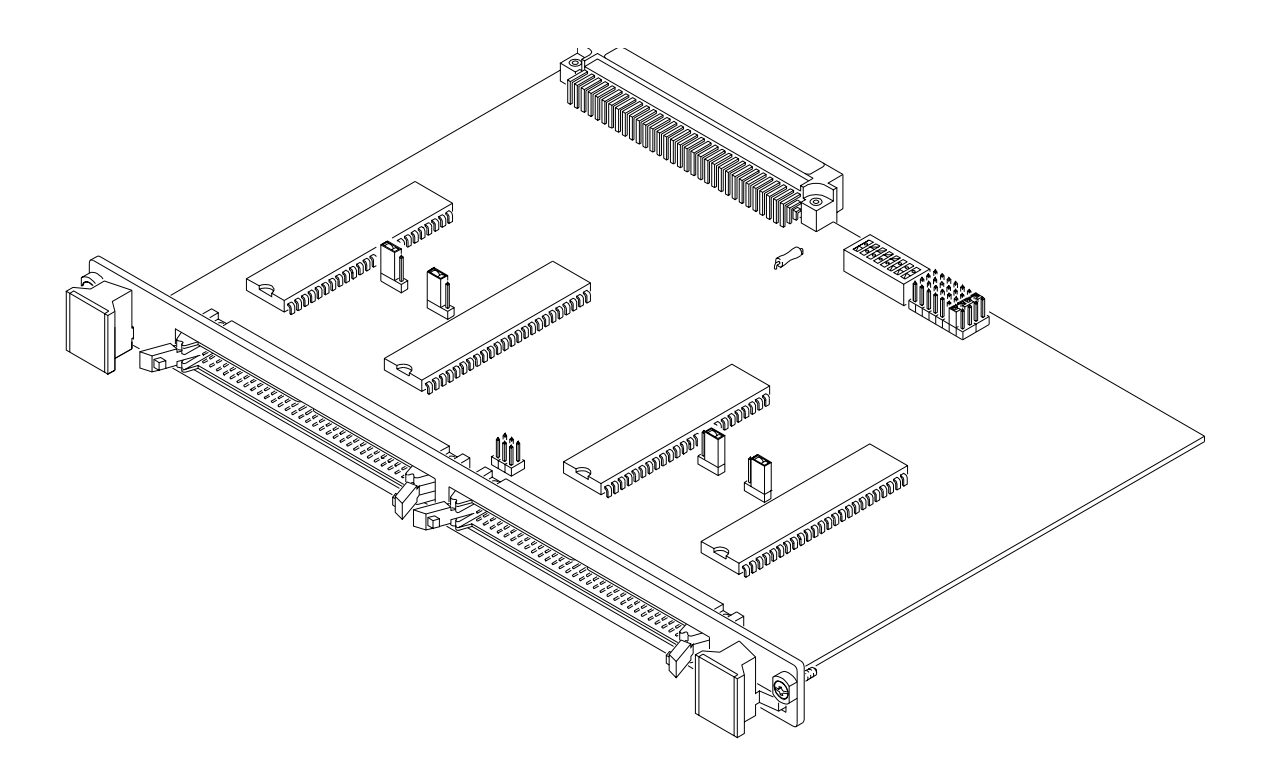

**Figure 1-1. HP E1330A/B Digital I/O Module**

<span id="page-9-0"></span>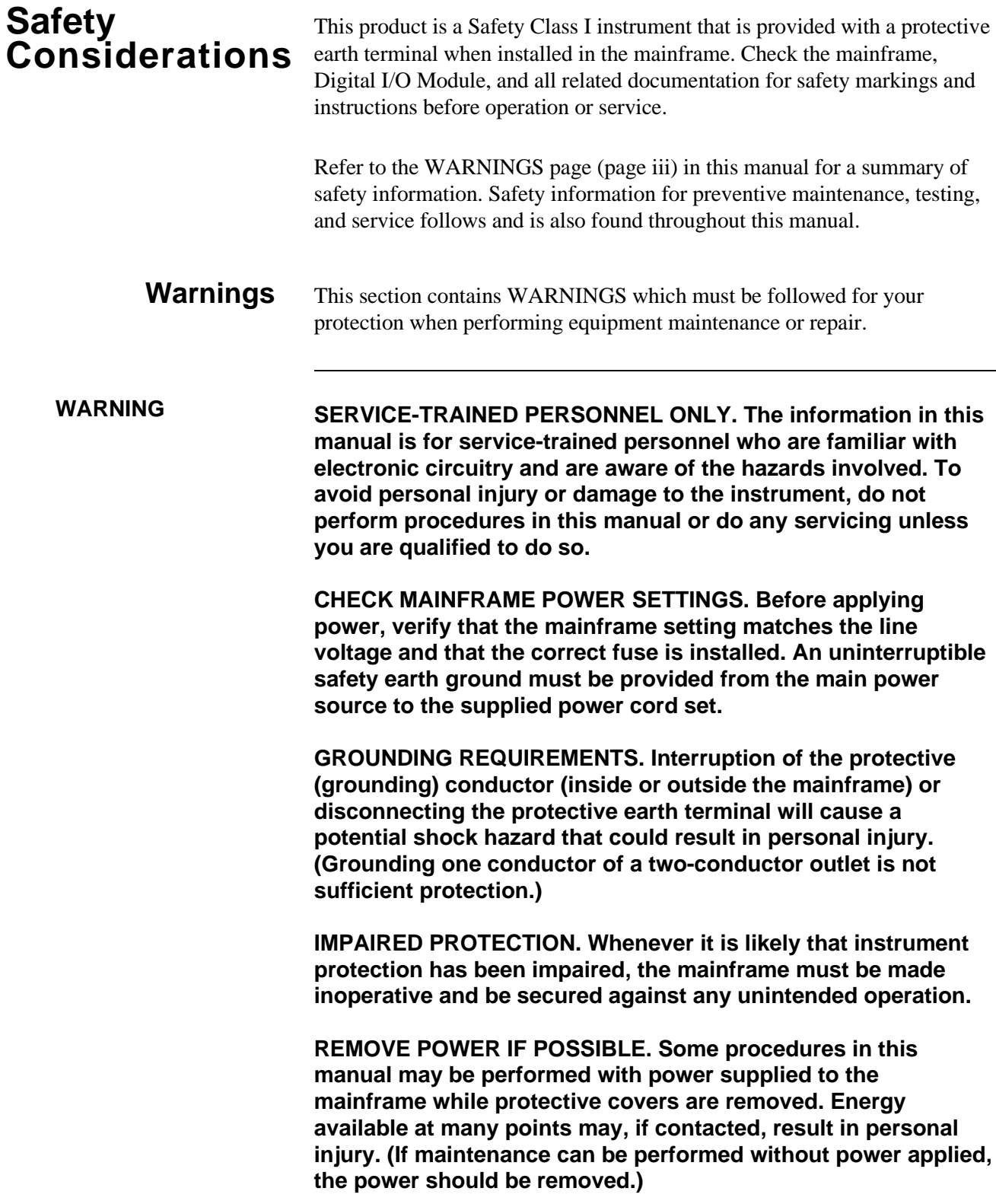

<span id="page-10-0"></span>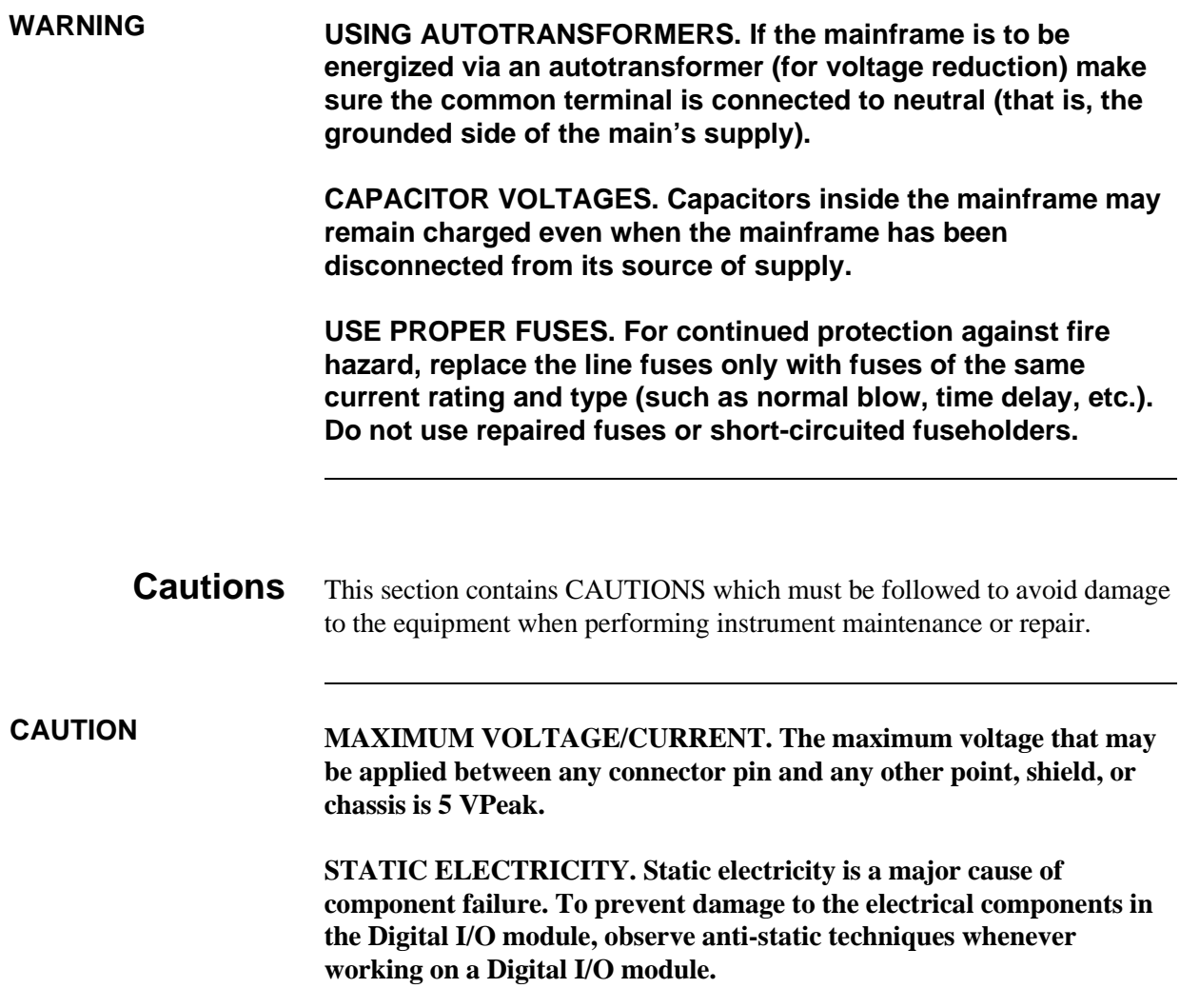

<span id="page-11-0"></span>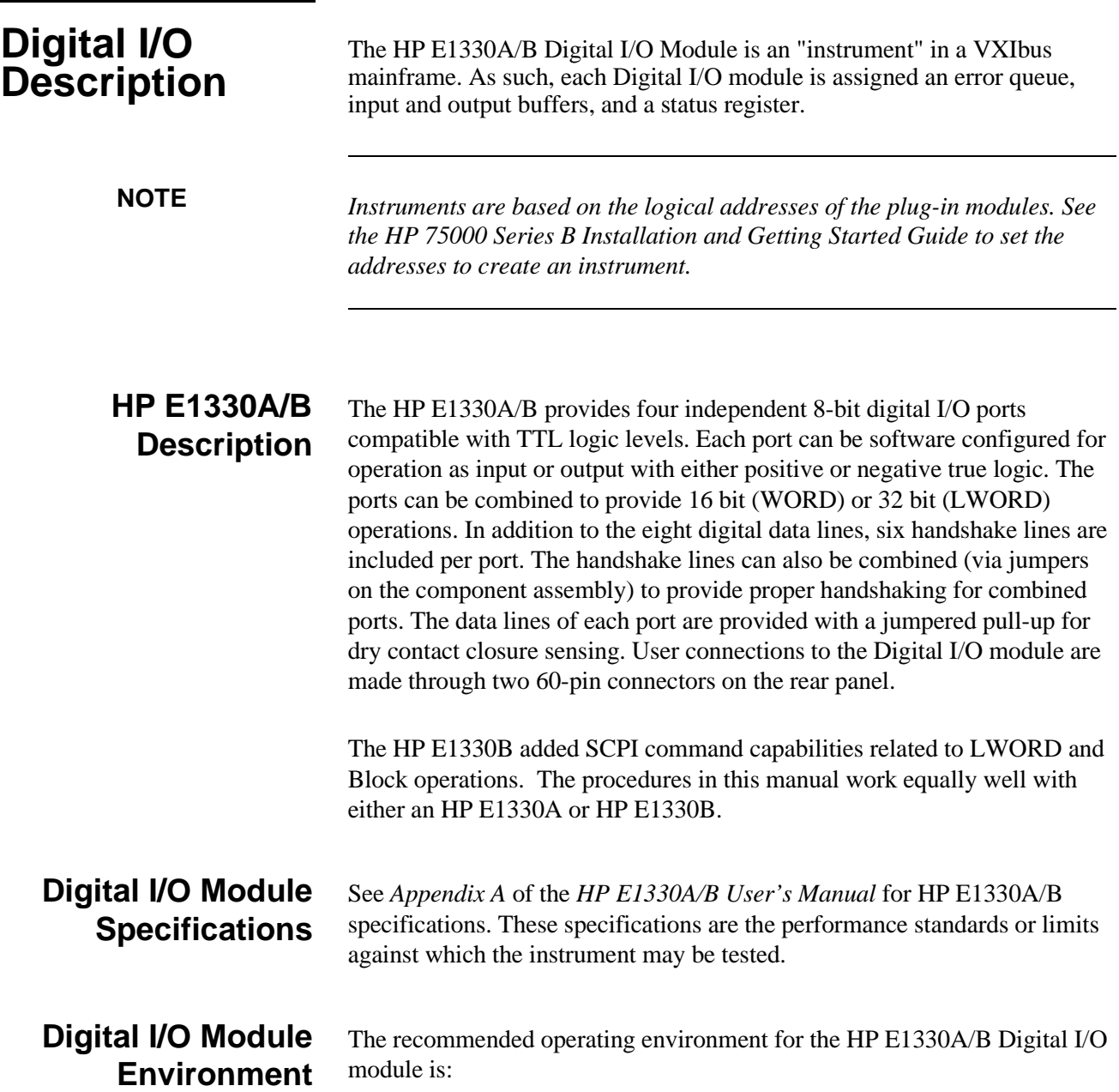

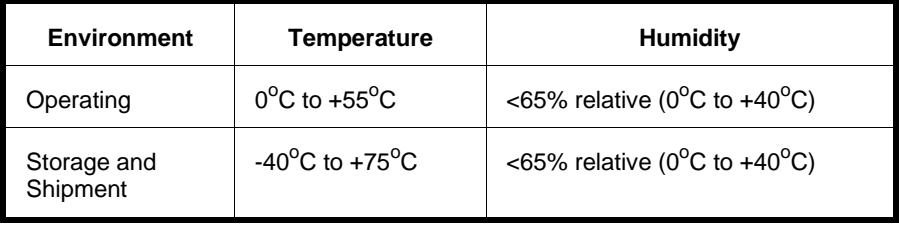

<span id="page-12-0"></span>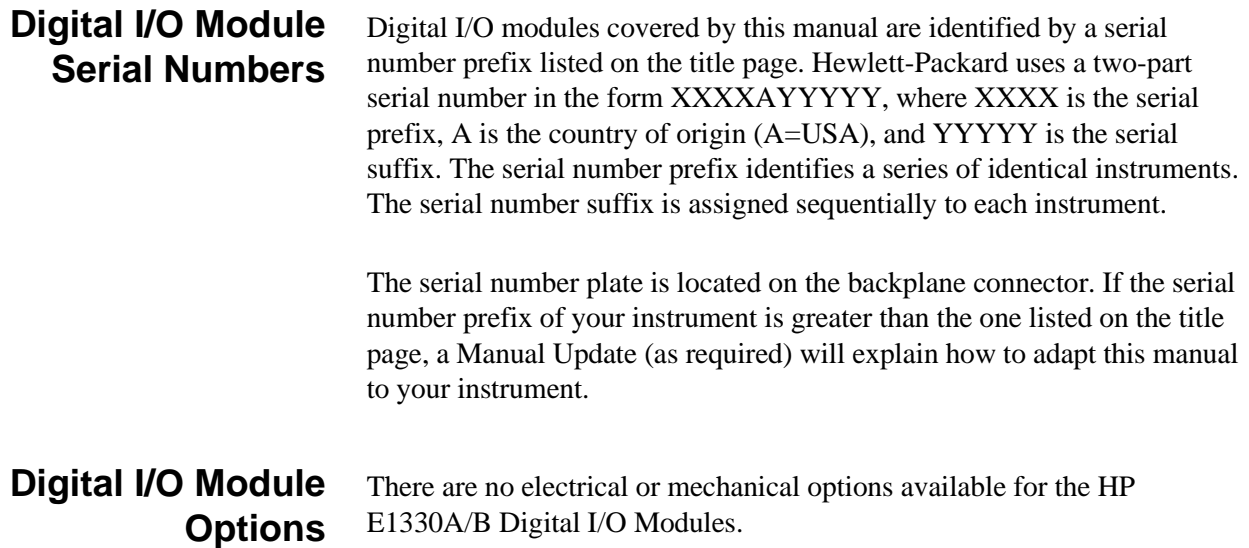

## <span id="page-13-0"></span>**Recommended Test Equipment**

Table 1-1 lists the test equipment recommended for testing, adjusting, and servicing the Digital I/O modules. Essential requirements for each piece of test equipment are described in the Requirements column.

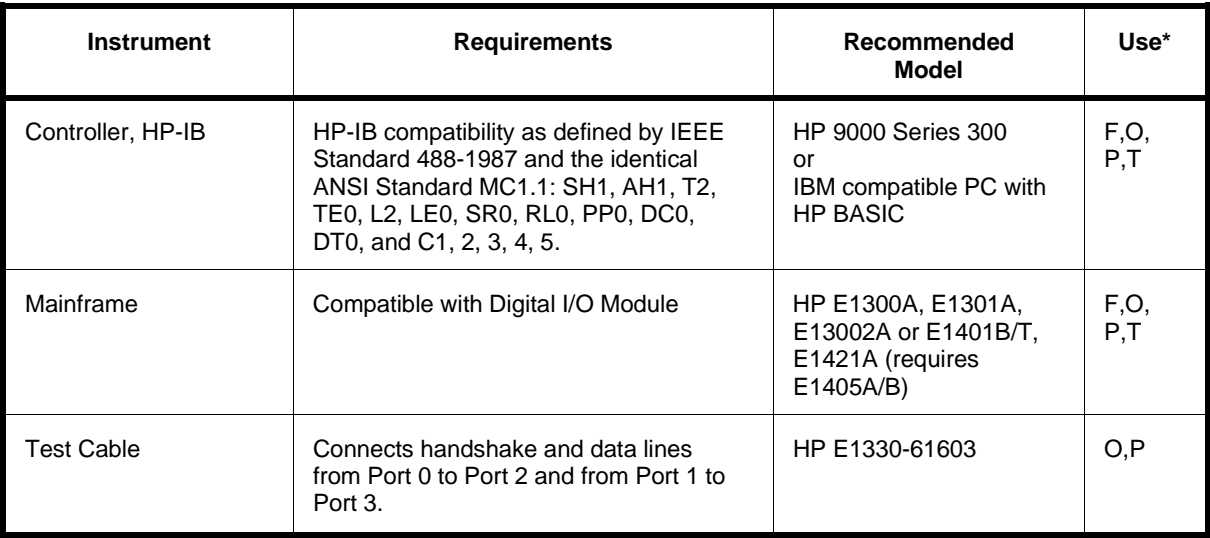

### **Table 1-1. Recommended Test Equipment**

 $*$  F = Functional Verification Tests, O = Operation Verification Tests, P = Performance Verification Tests, T = Troubleshooting

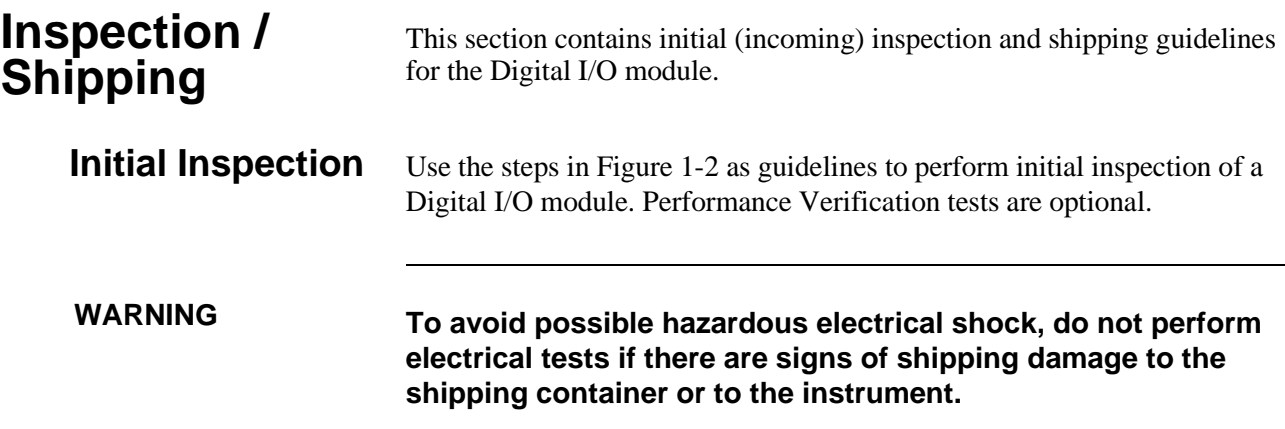

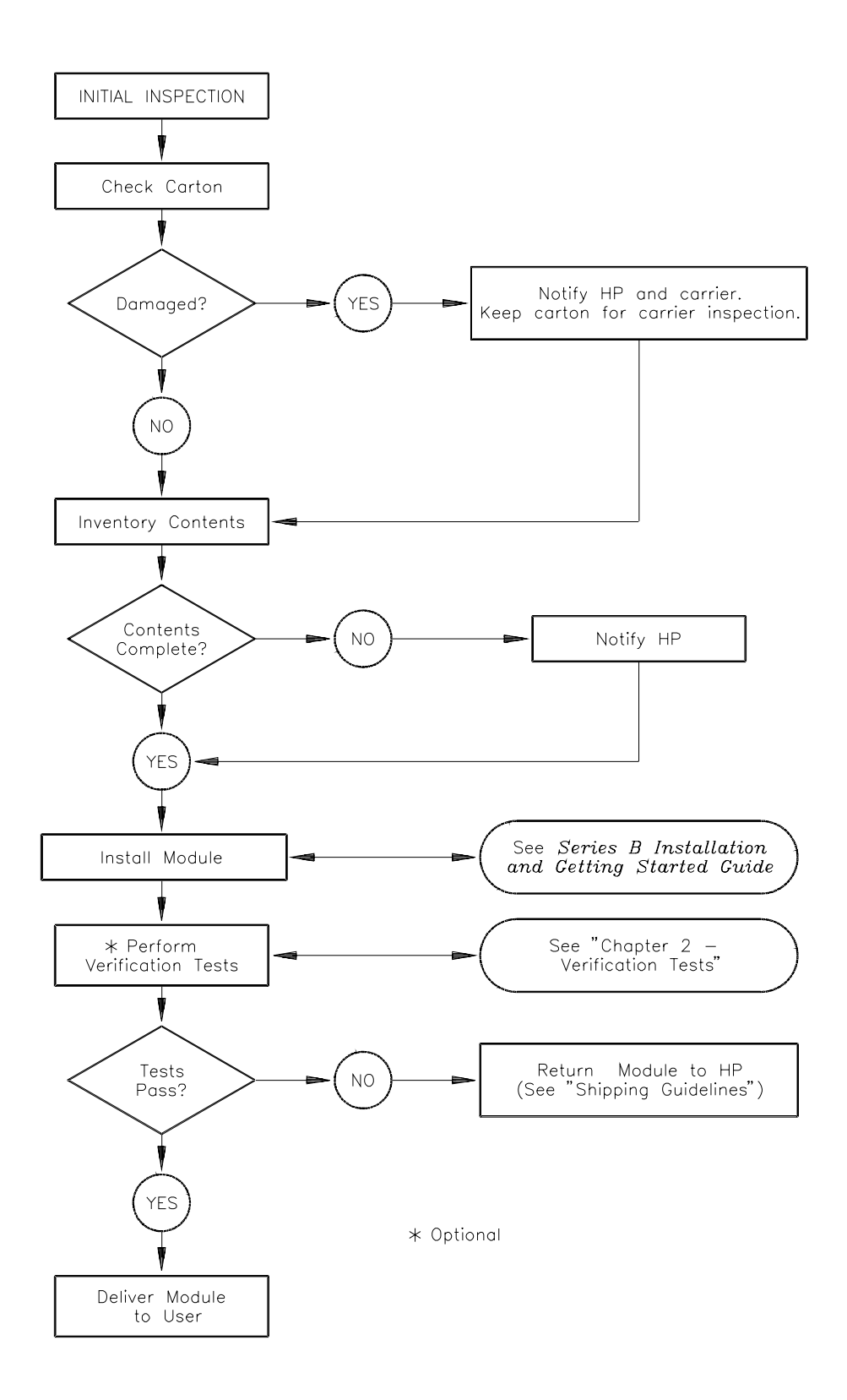

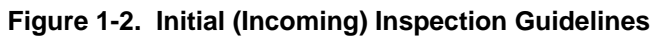

<span id="page-15-0"></span>**Shipping Guidelines** Follow the steps in Figure 1-3 to return a Digital I/O module to a Hewlett-Packard Sales and Support Office or Service Center.

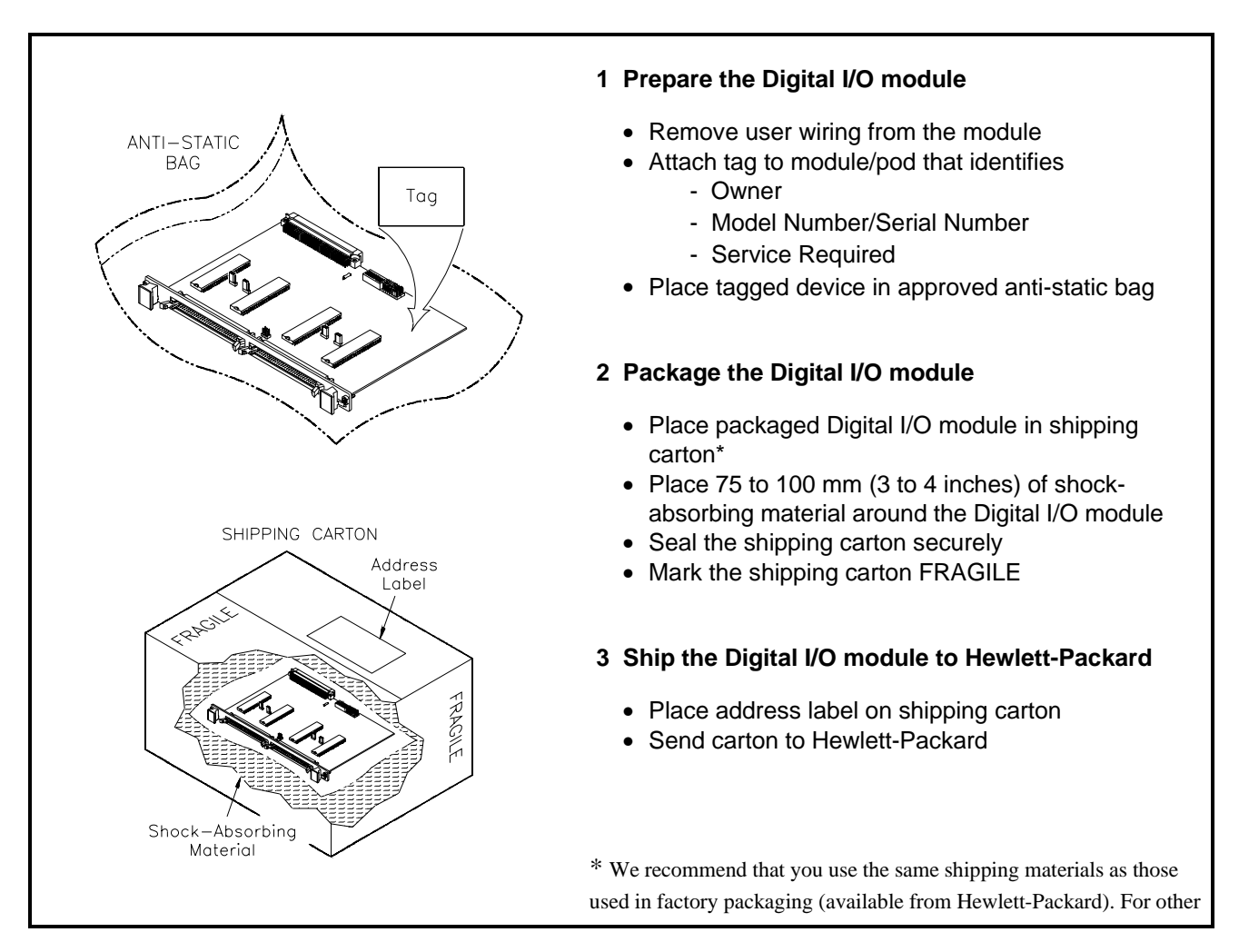

### **Figure 1-3. Packaging/Shipping Guidelines**

(commercially-available) shipping materials, use a double wall-carton with minimum 2.4 MPa (350 psi) test.

<span id="page-16-0"></span>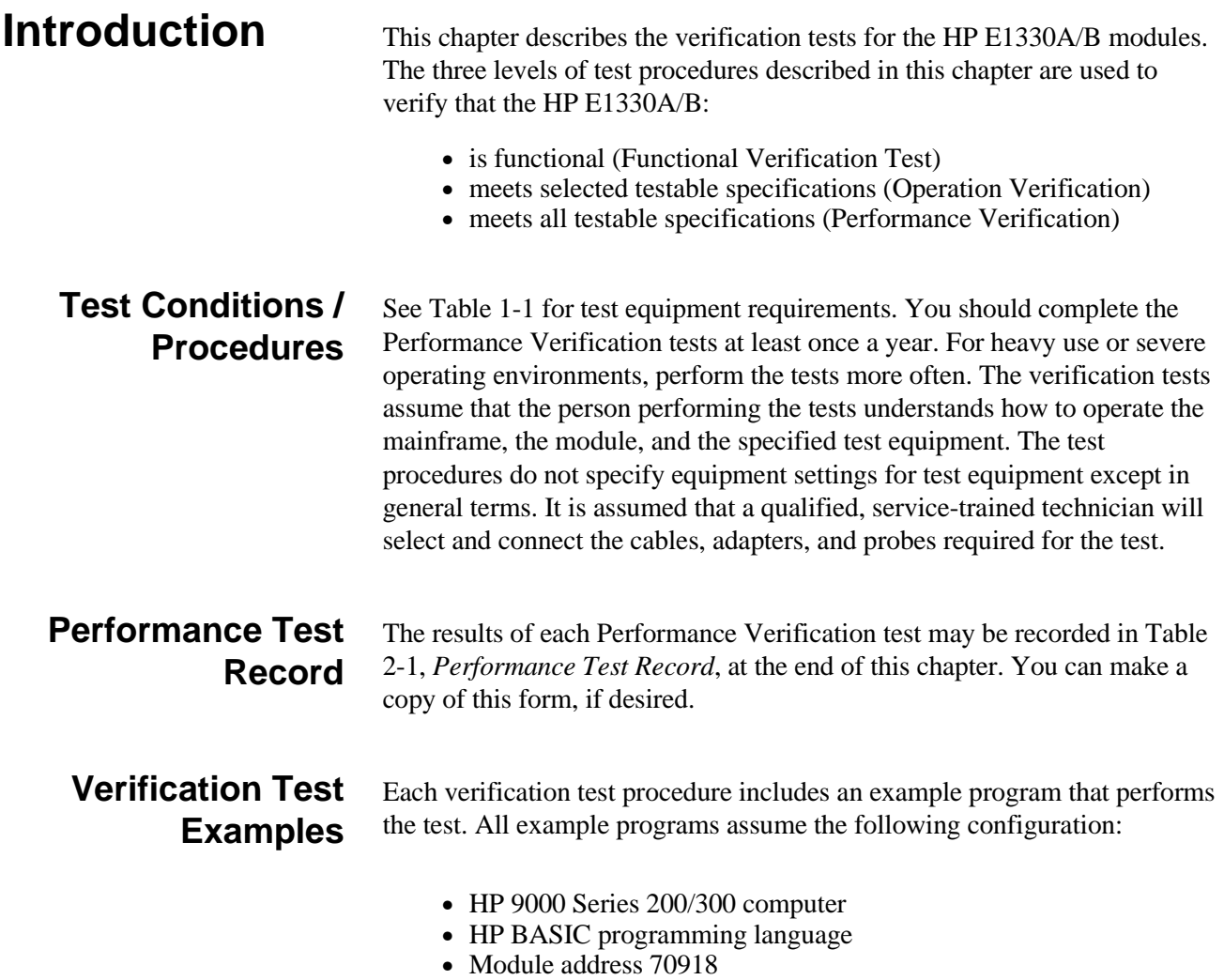

<span id="page-17-0"></span>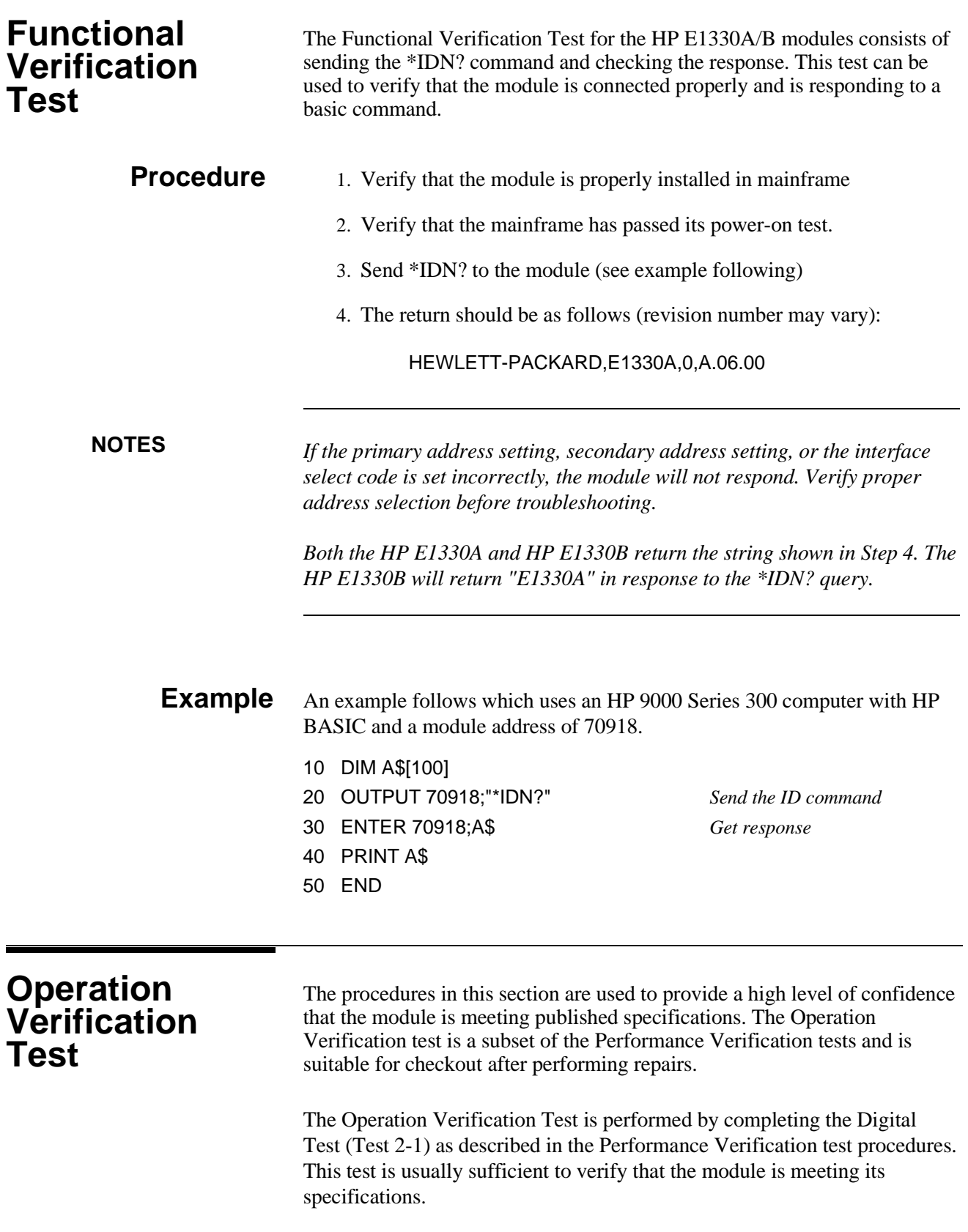

<span id="page-18-0"></span>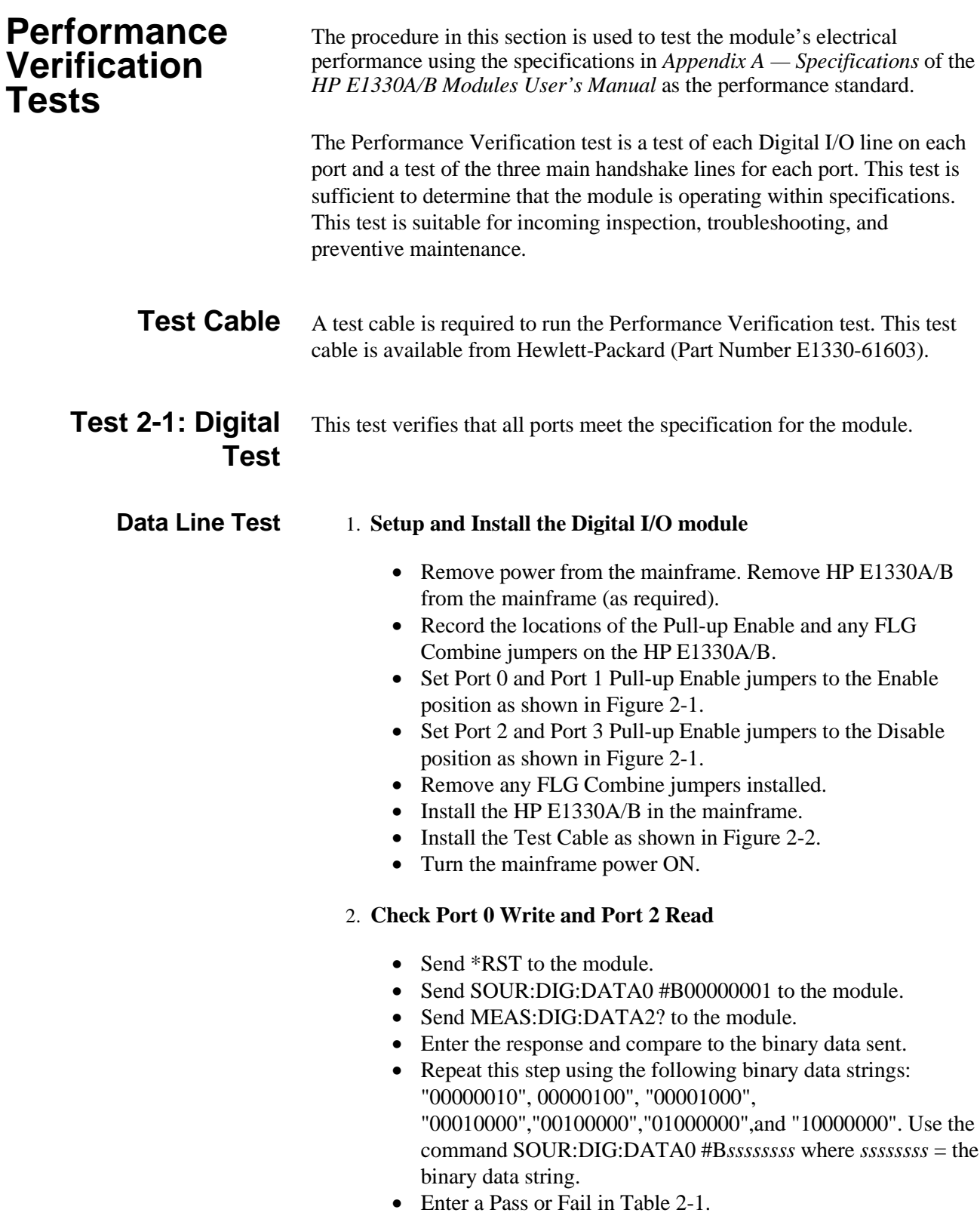

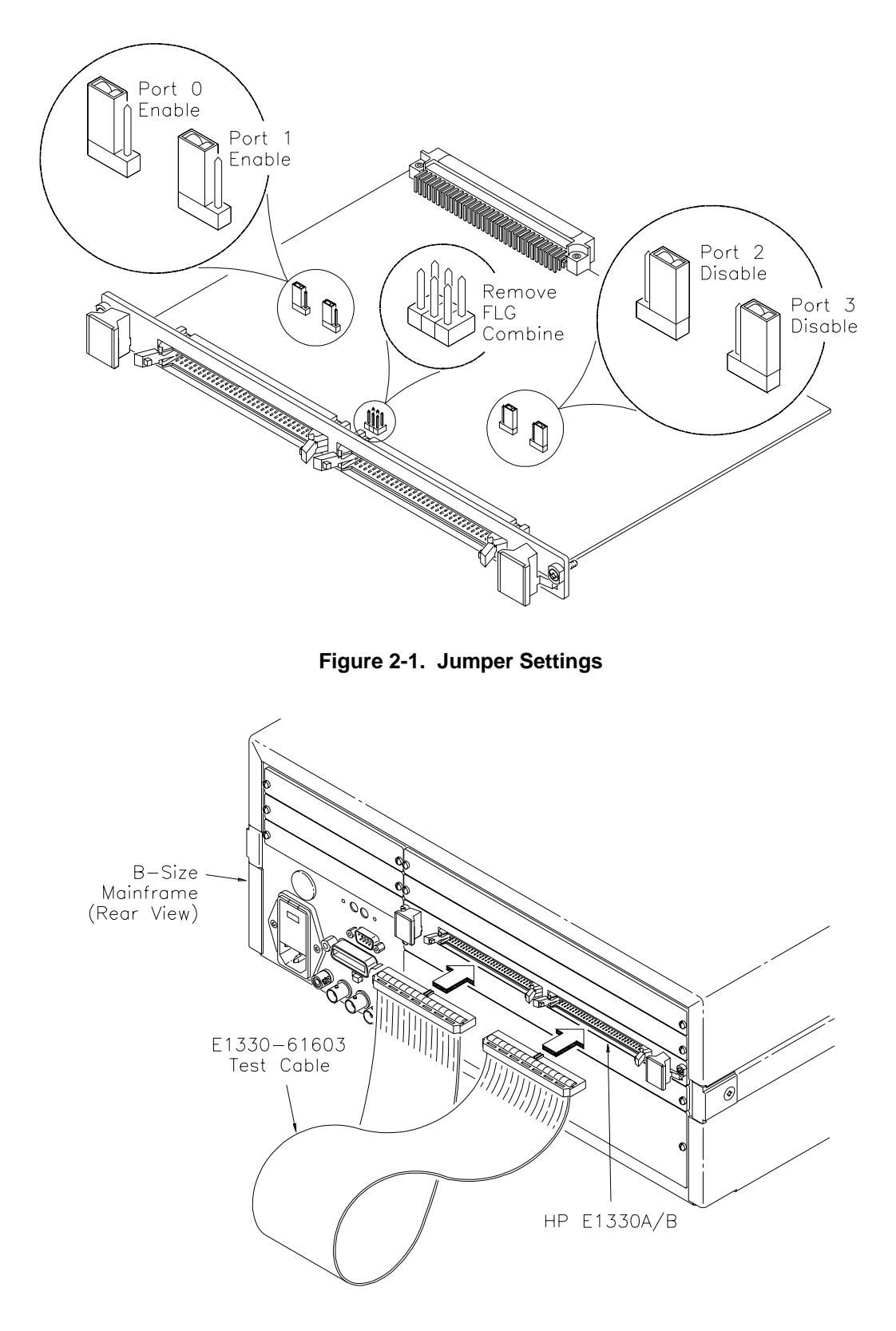

**Figure 2-2. Test Cable Installation**

#### 3. **Repeat for Ports 1 through 3**

- Repeat step 2 for ports 1, 2, and 3.
- Use SOUR:DIG:DATA*n* #B*ssssssss* and MEAS:DIG:DATA*n*? where  $n =$  port number and *ssssssss* = the binary string.
- For Port 1 Write, use Port 3 Read. For Port 2 Write, use Port 0 Read. For Port 3 Write, use Port 1 Read.

#### 4. **Check Port 0 CTL and Port 2 FLG handshake lines**

- Send \*RST to the module.
- Send SOUR:DIG:CONT0 1 to the module.
- Send MEAS:DIG:FLAG2? to the module.
- Enter the response. The response should be 1.
- Enter a Pass or Fail in Table 2-1.
- Send SOUR:DIG:CONT0 0 to the module.
- Send MEAS:DIG:FLAG2? to the module.
- Enter the response. The response should be 0.
- Enter a Pass or Fail in Table 2-1.

#### 5. **Repeat for Ports 1, 2, and 3**

- Repeat step 4 for ports 1, 2, and 3.
- Send SOUR:DIG:CONT $n f$  to the module where  $n =$  port number and  $f =$  is a binary toggle (0 and 1).
- Send MEAS:DIG:FLAG*n* to the module where  $n =$  port number.
- For Port 1 CTL, use Port 3 FLG. For Port 2 CTL, use Port 0 FLG. For Port 3 CTL, use Port 1 FLG.

#### 6. **Reset the module jumpers**

- Turn mainframe power OFF.
- Remove the Test Cable from the module.
- Remove the module from the mainframe.
- Reset the module jumpers to the positions recorded in Step 1.

#### **Example: Digital Test** This example performs a bit walk test of all bits on all ports and checks the module's ability to set and reset the handshake lines on each port.

- 10! RE-SAVE "DIO\_TEST"
- 20 DISP CHR\$(129)
- 30 ASSIGN @Dio TO 70918
- 40 OUTPUT @Dio;"\*CLS"
- $50$  Fail = 0
- 60 DIM A\$[255],B\$[32],Bit\_walk\$(7)[8]

70 DATA "00000001","00000010","00000100","00001000", "00010000","00100000","01000000","10000000"

80 READ Bit\_walk\$(\*)

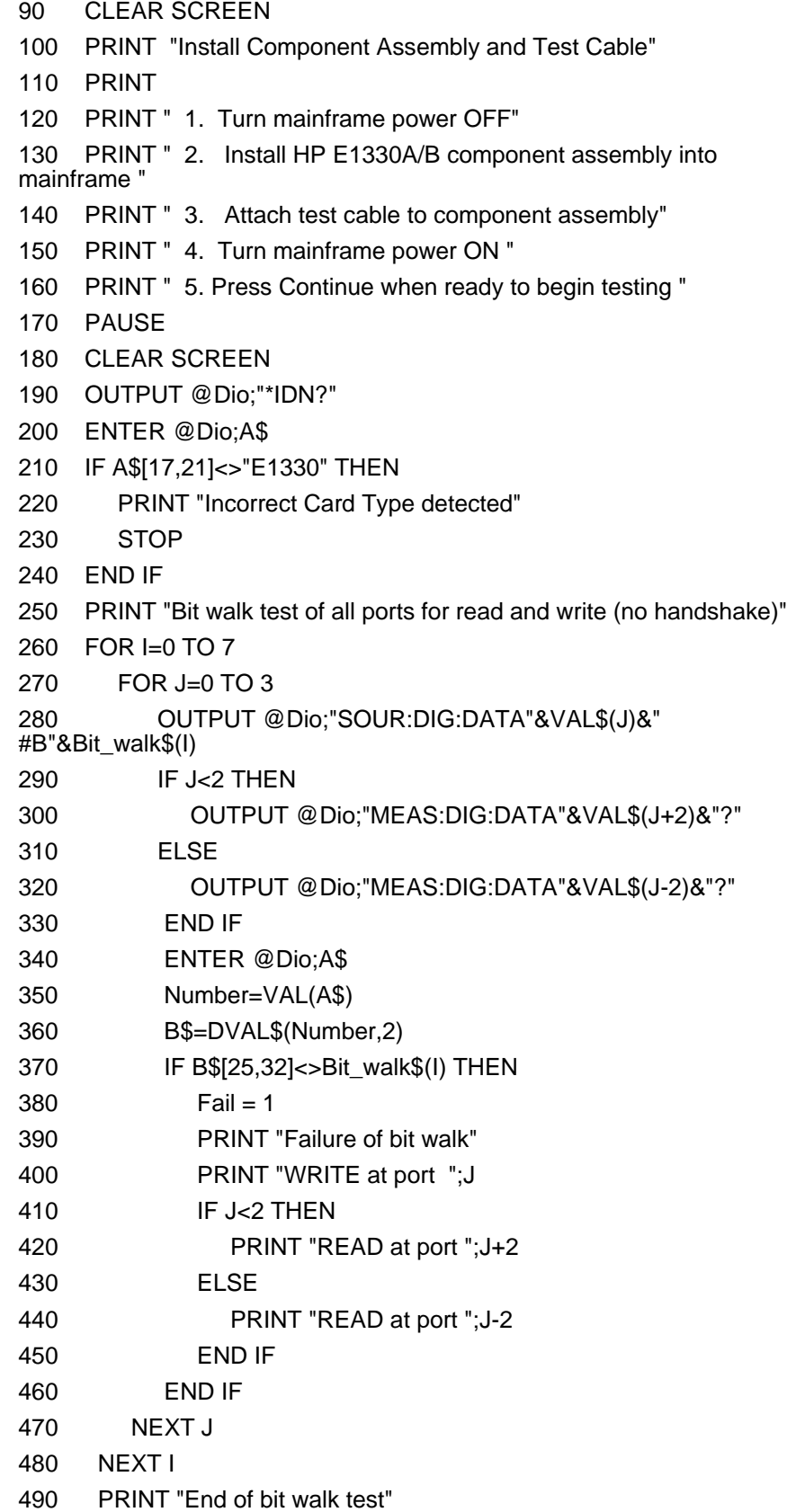

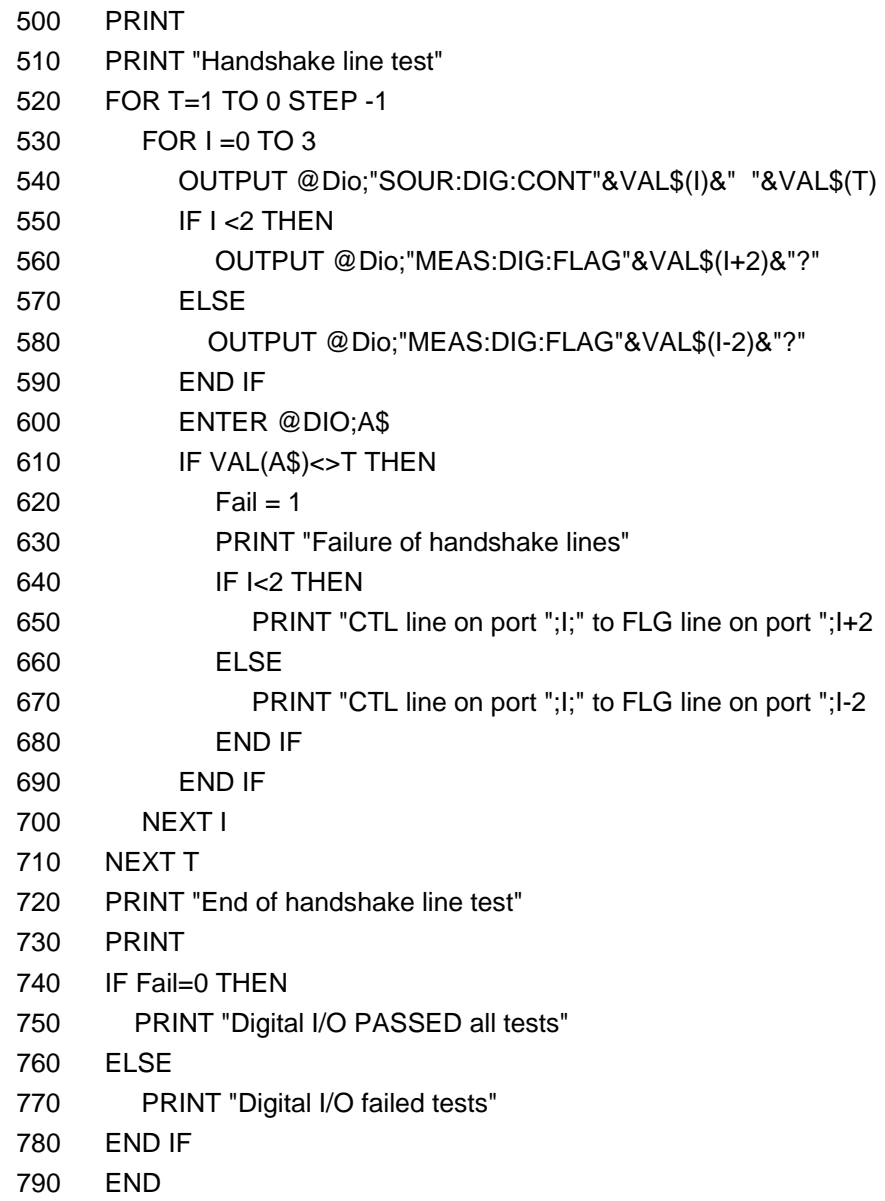

## **Typical Result**

Bit walk test of all ports for read and write (no handshake)

End of bit walk test

Handshake line test

End of handshake line test

Digital I/O PASSED all tests

<span id="page-23-0"></span>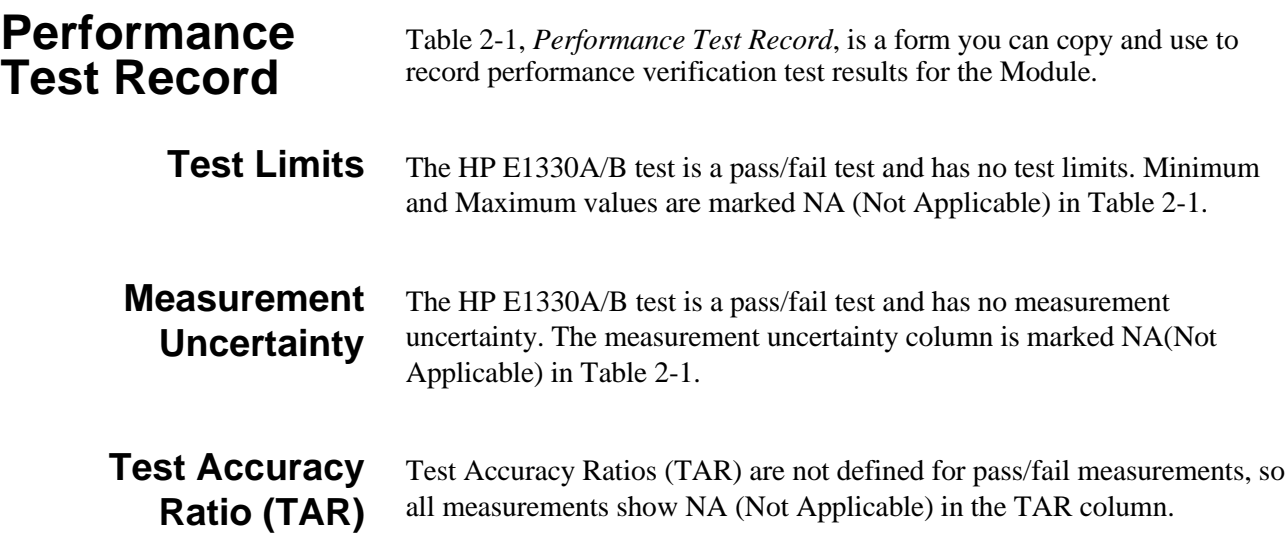

### Table 2-1. Performance Test Record (Page 1 of 2)

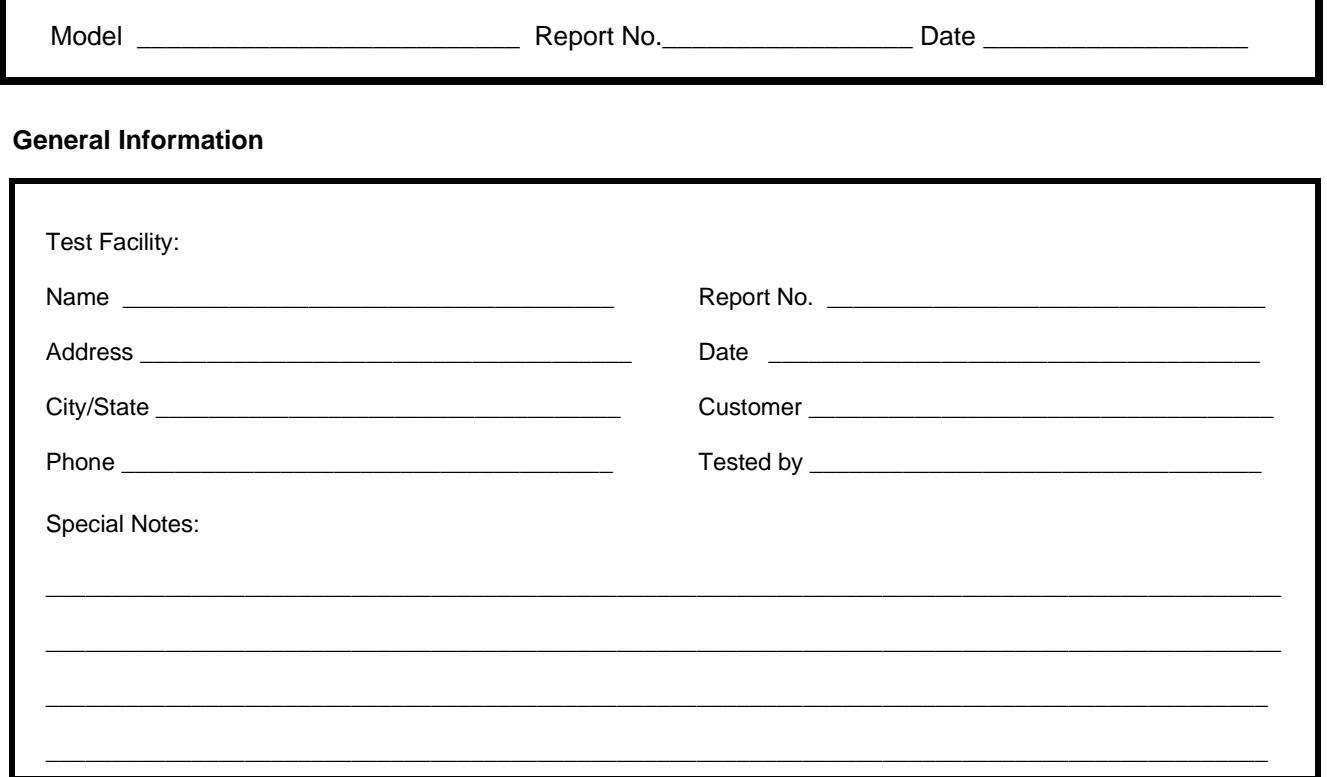

### **Test Equipment Record**

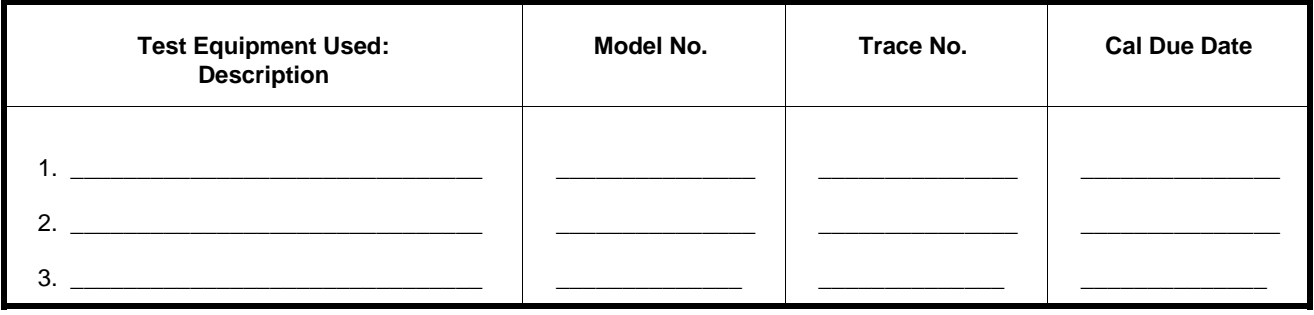

### **Table 2-1. Performance Test Record (Page 2 of 2)**

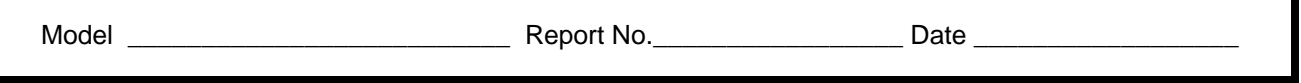

#### **Performance Test Record**

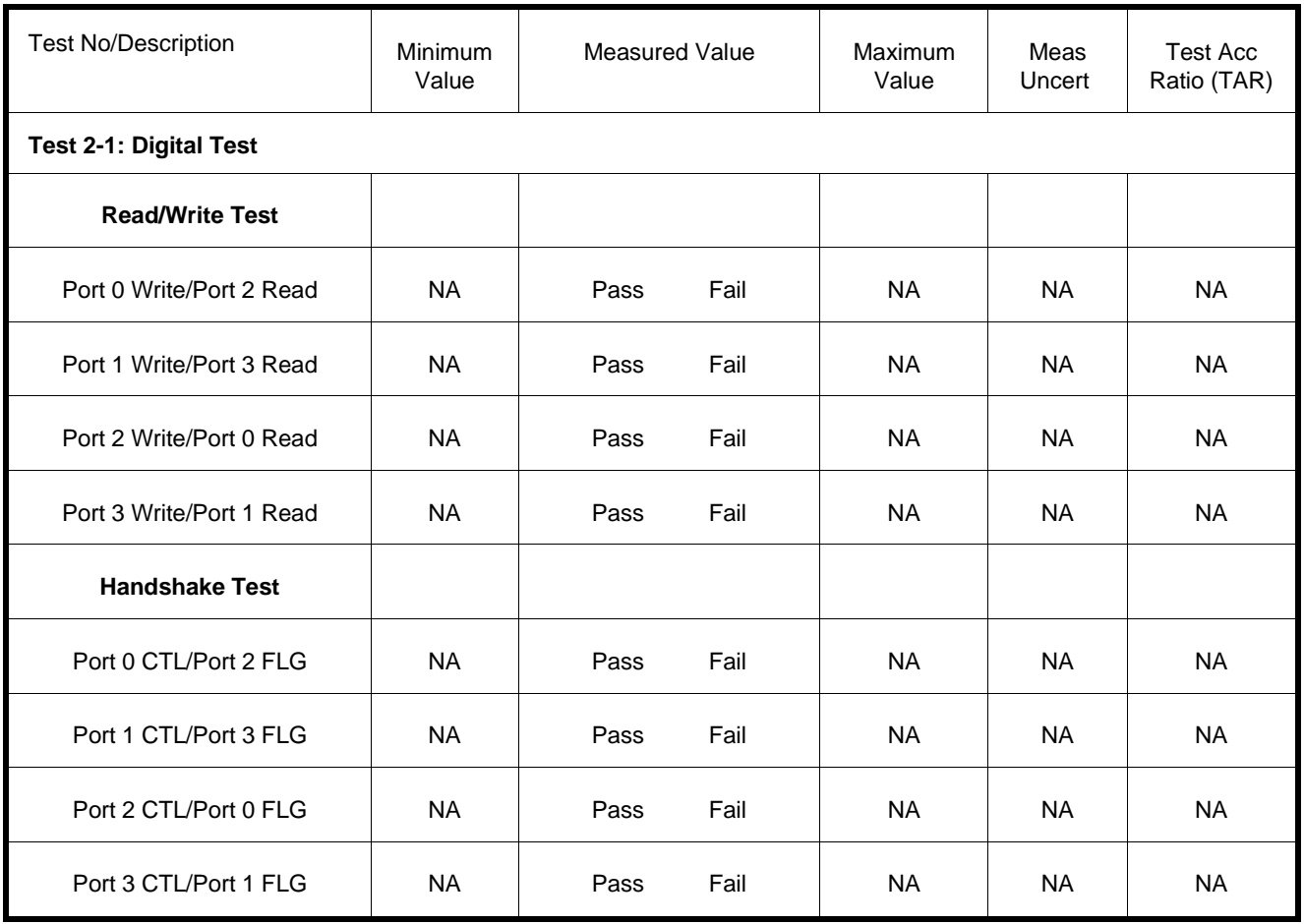

<span id="page-26-0"></span>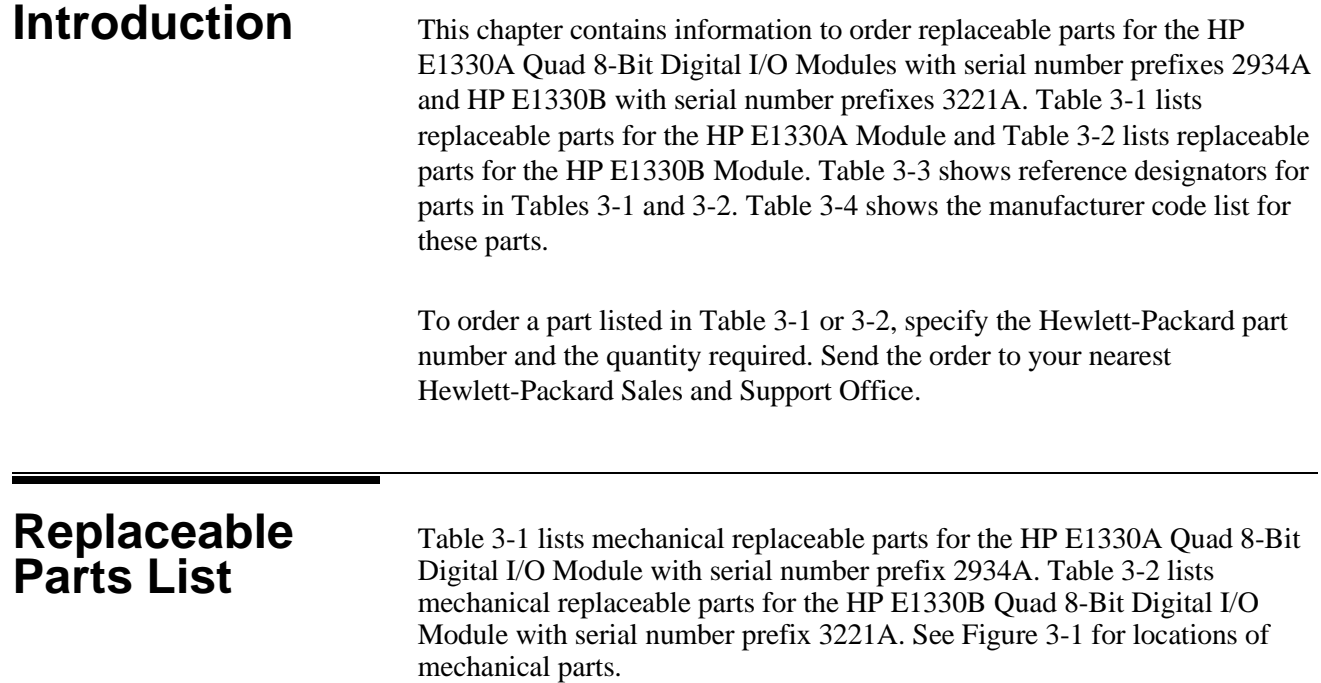

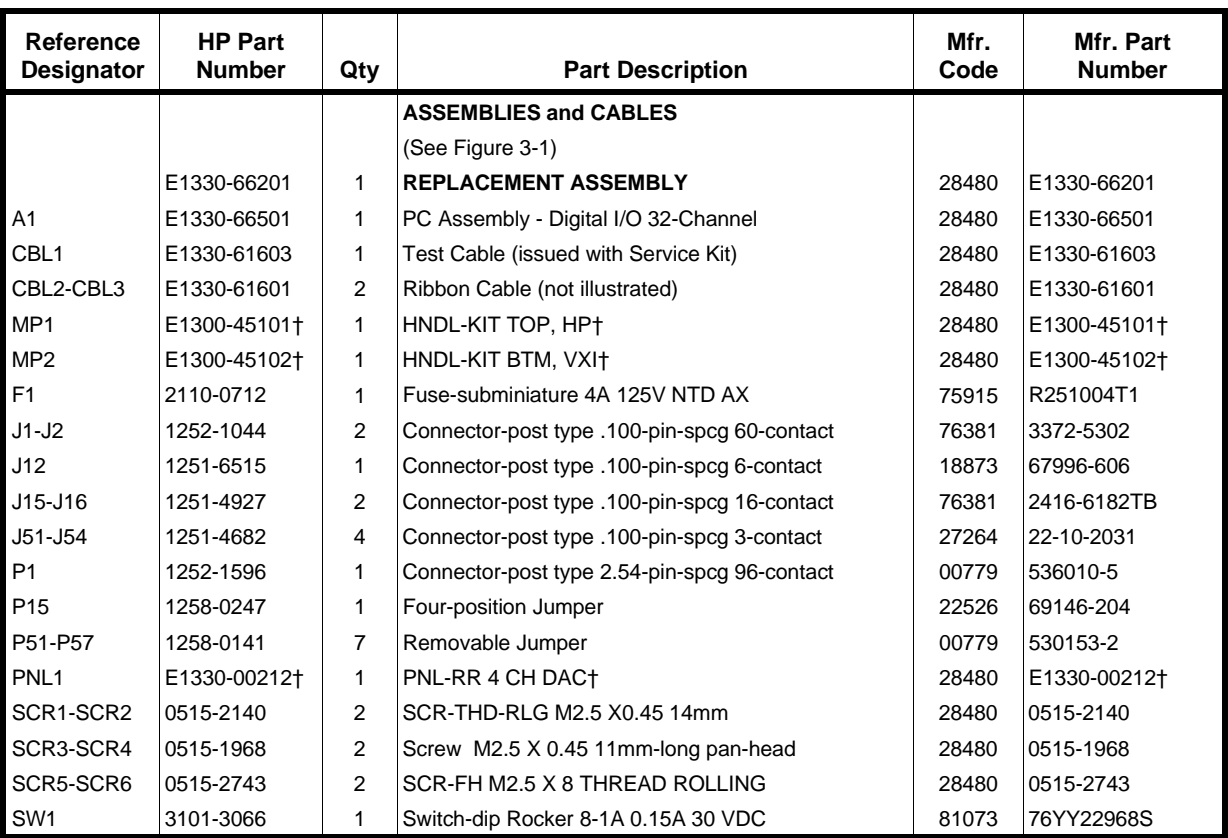

### **Table 3-1. HP E1330A Replaceable Parts**

† These parts are not compatible with older version fixed handles or their corresponding front panels. To replace one or more of these old parts, you must order all three new parts (Top and Bottom Handle Kits AND Front Panel).

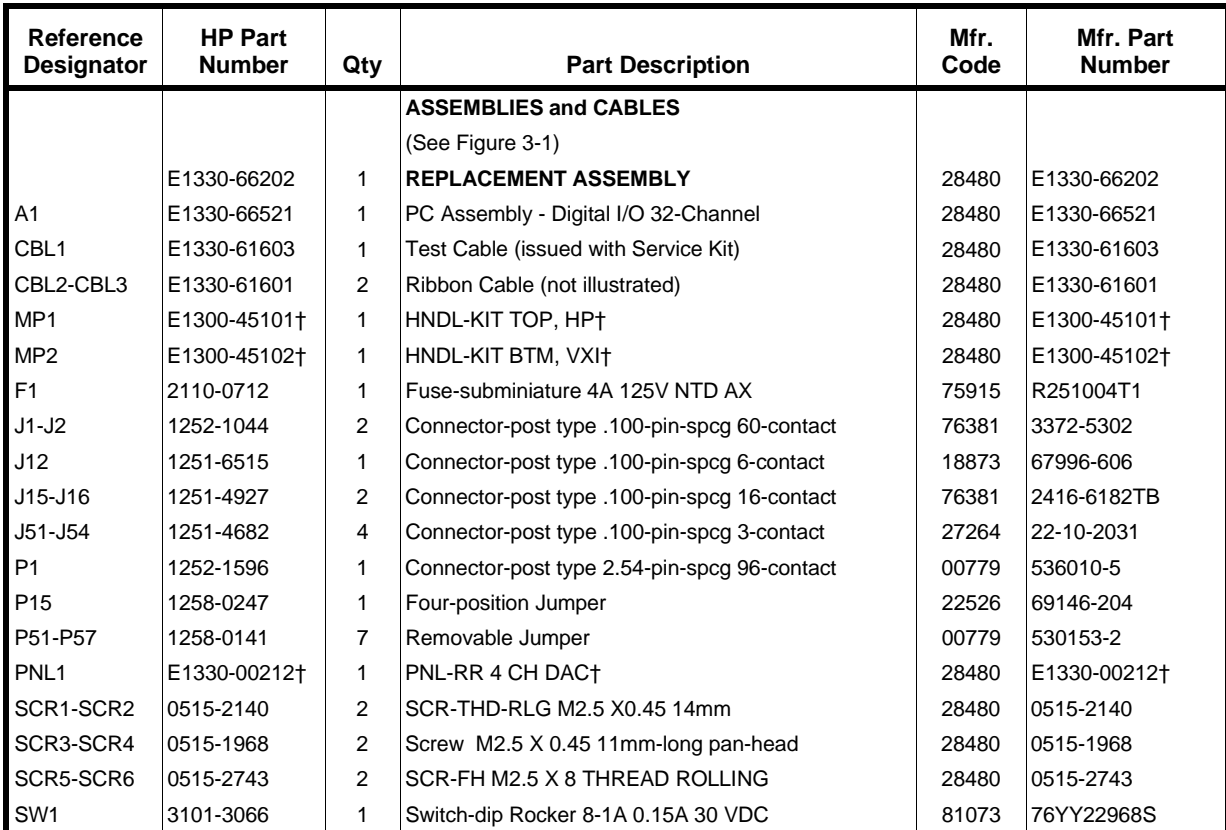

#### **Table 3-2. HP E1330B Replaceable Parts**

† These parts are not compatible with older version fixed handles or their corresponding front panels. To replace one or more of these old parts, you must order all three new parts (Top and Bottom Handle Kits AND Front Panel).

**NOTE** *If the 4 IC's placed in the sockets are square in shape rather than rectangular, the PC assembly (A1 reference designator) is the most recent HP E1330B release, as listed above. If the 4 IC's are rectangular (see Figure 3-1), the PC assembly is an earlier E1330B release and must be replaced with a new Replacement Assembly (Part Number E1330-66202).*

### **Table 3-3. HP E1330A/B Reference Designators**

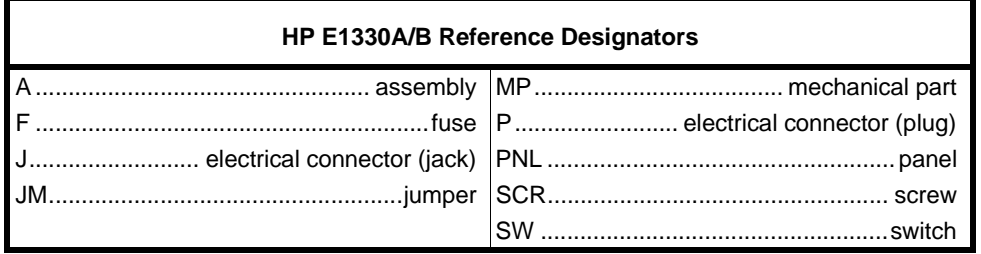

#### **Table 3-4. HP E1330A/B Code List of Manufacturers**

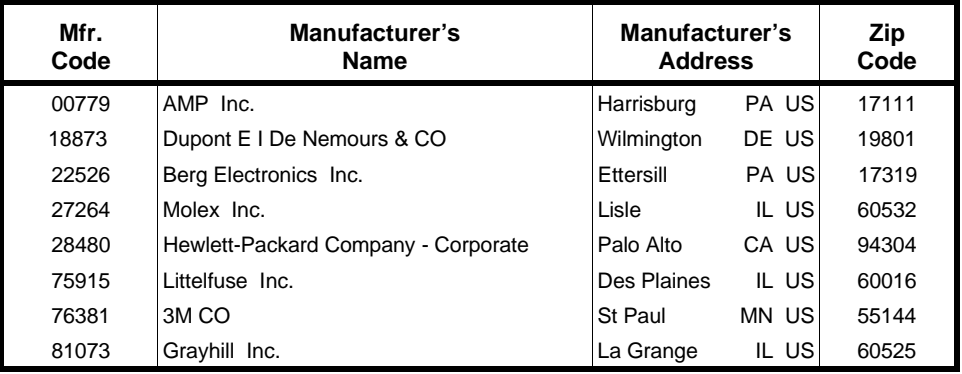

## <span id="page-30-0"></span>**Mechanical Parts Locator**

Figure 3-1 shows the location of selected mechanical parts for the HP E1330A/B Quad 8-Bit Digital I/O Module.

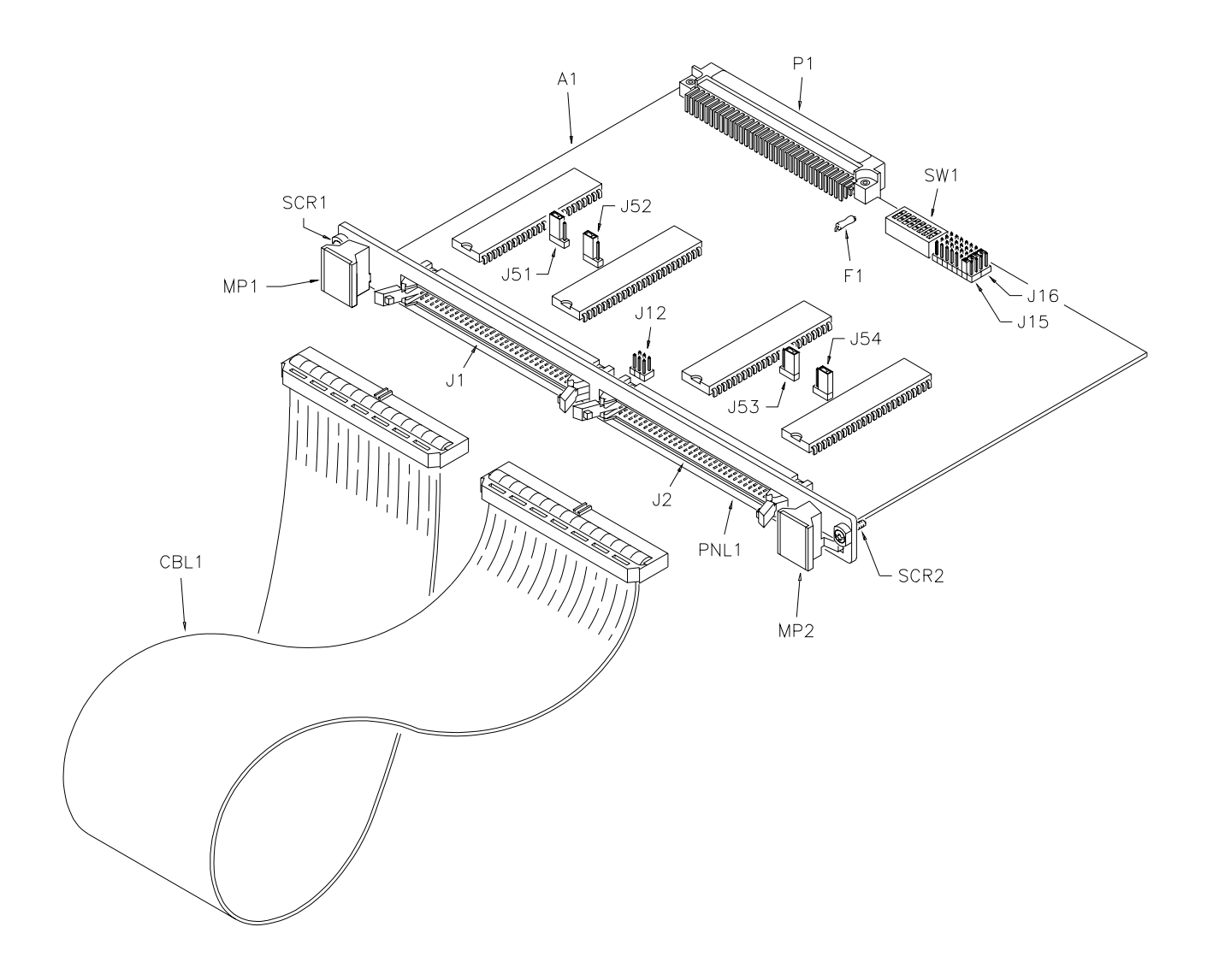

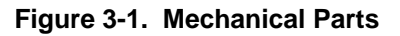

<span id="page-32-0"></span>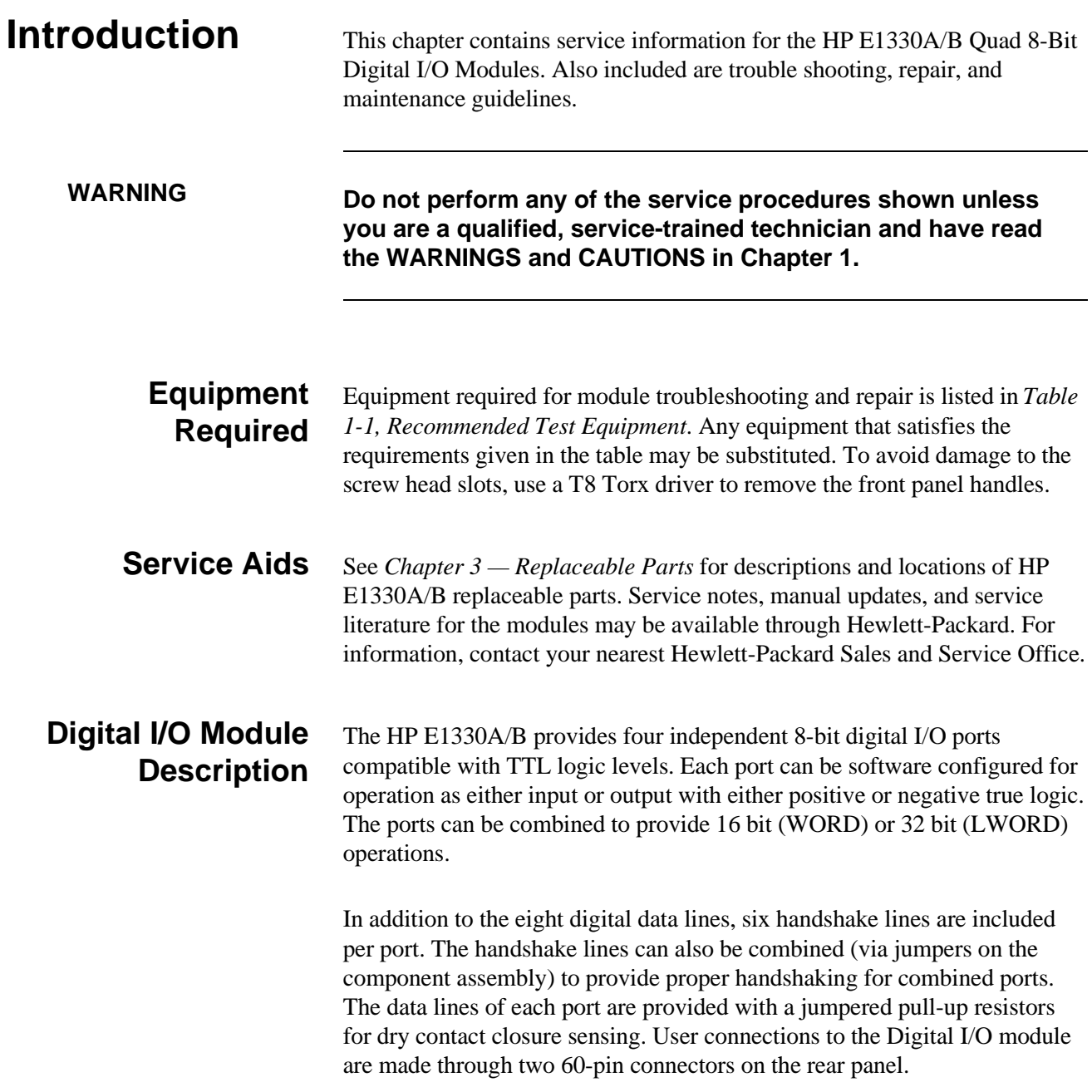

<span id="page-33-0"></span>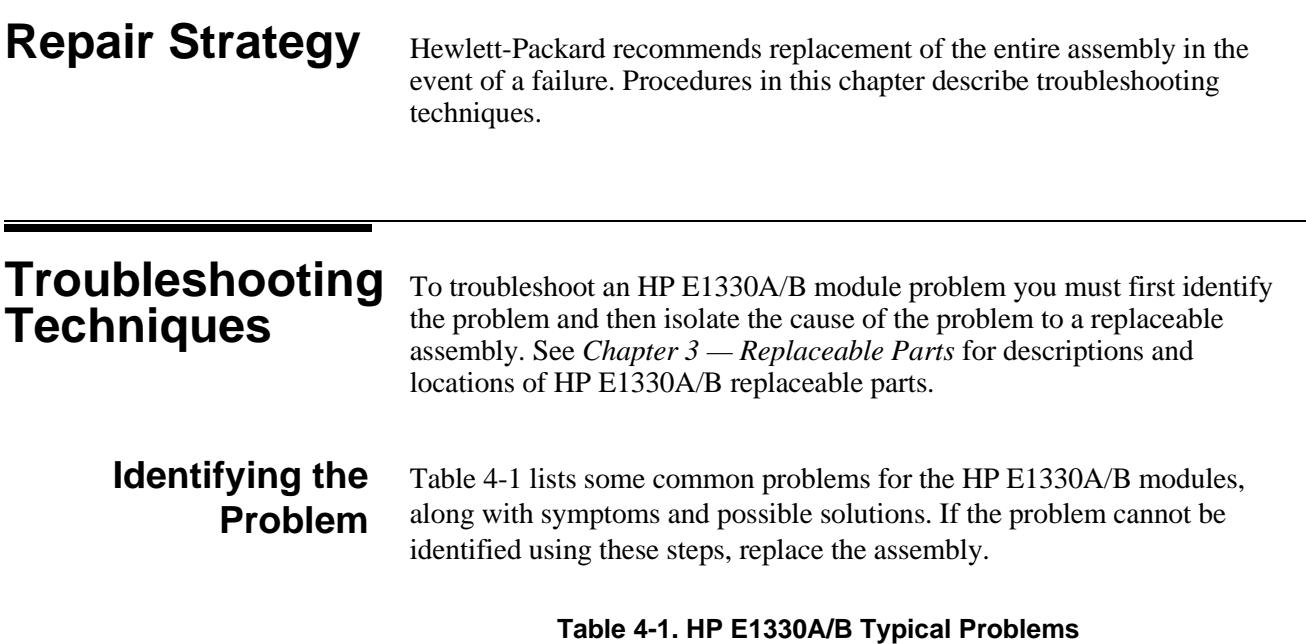

#### **Symptom Possible Solutions** Non-zero error code in response to SYST:ERR? See Appendix A of the *HP E1330A/B Quad 8-Bit Digital I/O Module User's Manual*. Module not responding to commands. See "Making Visual Checks" in this chapter. Module fails Digital Test (Test 2-1). See "Testing the Module" in this chapter.

**Making Visual Checks** Visual checks for the HP E1330A/B modules include the following. See Table 4-2 for typical checks.

- Check switches/jumpers
- Check for heat damage
- Check connector contacts

**NOTE** *See the HP E1330A/B Quad 8-Bit Digital I/O Module User's Manual for information on logical address and IRQ settings. If there are no apparent problems following the visual checks, run the Performance Verification Tests in Chapter 2 to see if the module is defective.*

| Test/Check                | Reference<br><b>Designator</b>               | <b>Check</b>                                                                                | <b>Action/Notes</b>                                                                          |
|---------------------------|----------------------------------------------|---------------------------------------------------------------------------------------------|----------------------------------------------------------------------------------------------|
| Heat Damage               |                                              | Discolored PC boards<br>Damaged insulation<br>Evidence of arcing                            | If there is damage, do not<br>operate the module until you<br>have corrected the problem.    |
| Switch/Jumper<br>Settings | J15, J16<br>SW1<br>J51, J52, J53, J54<br>J12 | <b>IRQ Level setting</b><br>Logical address setting<br>Pull-up Enable<br><b>FLG Combine</b> | Factory set at 1<br>Factory set at 144<br>Factory set to Enable<br>Factory set to no jumpers |
| Component<br>Assembly     | F <sub>1</sub><br>J1-J2<br>P1                | Fuse continuity<br>Dirty or bent connector pins<br>Dirty or bent connector pins             | Check fuse with ohmmeter<br>Straighten/clean pins<br>Straighten/clean pins                   |

<span id="page-34-0"></span> **Table 4-2. HP E1330A/B Visual Tests/Checks**

**Testing the Module** You can use the tests and checks in *Chapter 2 — Verification Tests*, to identify a problem with the assembly. See *Chapter 3 — Replaceable Parts* for locations of mechanical parts.

<span id="page-35-0"></span>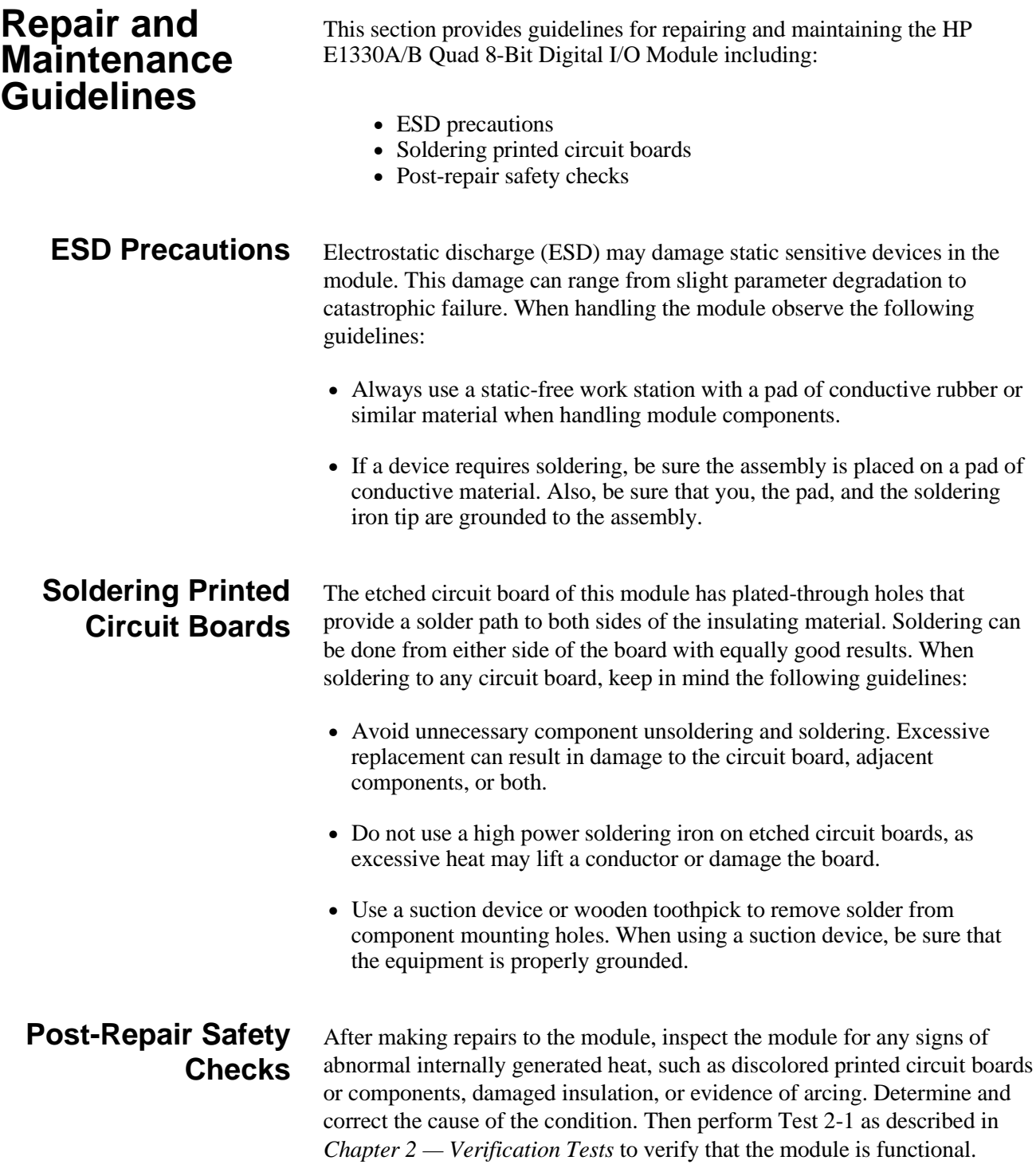

# <span id="page-36-0"></span>**Appendix A Verification Tests - C Programs**

# **Functional Verification Test**

This program is designed to do the Functional Verification Test found in *Chapter 2 - Verification Tests*.

**Example** This example sends a \*IDN? command to the Digital I/O Module. This test can be used to verify that the module is connected properly and is responding to a basic command.

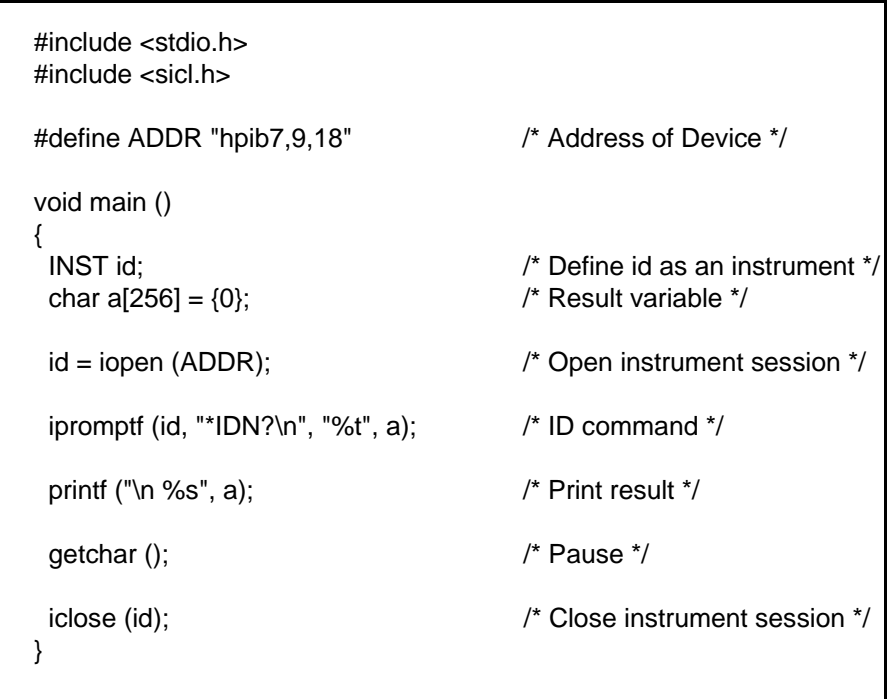

## <span id="page-37-0"></span>**Performance Verification Test**

**Example: Digital Test** This program is designed to do the Performance Verification Test found in *Chapter 2 - Verification Tests*.

This example performs a bit walk test of all bits on all ports and checks the module's ability to set and reset the handshake lines on each port.

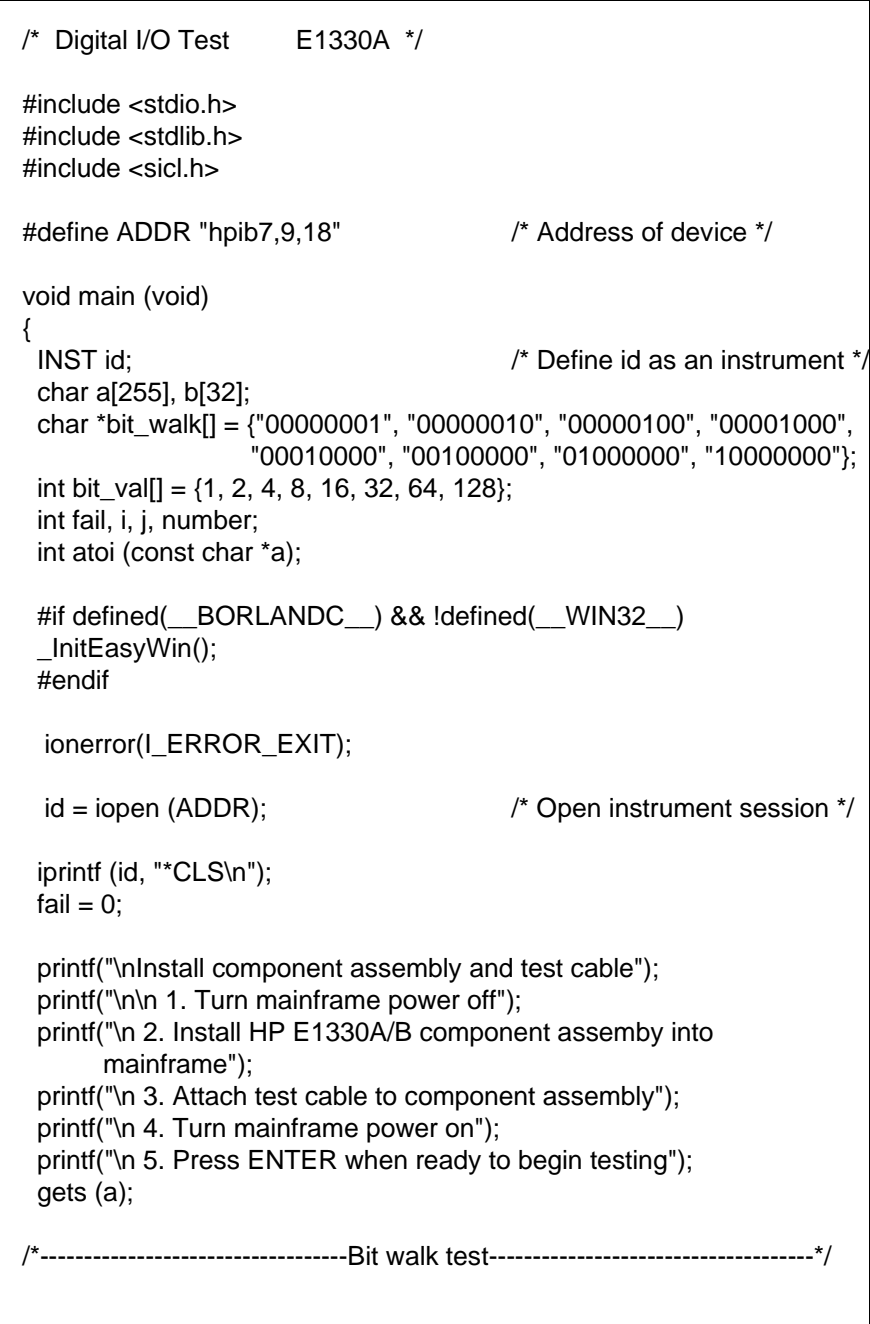

```
printf("\n\nBit walk test of all ports for read and write (no handshake)");
for (i = 0; i \le 7; i++) {
 for (j = 0; j \leq 3; j++) {
   iprintf (id, "SOUR:DIG:DATA%u #B%s\n", j, bit_walk[i]);
    if (j < 2)
     iprintf (id, "MEAS:DIG:DATA%u?\n", j+2);
   else
     iprintf (id, "MEAS:DIG:DATA%u?\n", j-2);
   iscanf(id, "%t", a);
  number = atoi(a);if (number != bit_val[i])
   {
    fail = 1;
     printf("\nFailure of bit walk");
     printf("\n WRITE at port %u", j);
     if (j < 2)
      printf("\n READ at port %u", j+2);
     else
      printf("\n READ at port %u", j-2);
   }
  }
 }
 printf("\nEnd of bit walk test"); 
              ------------------Handshake line test-----------------------
 printf("\n\nHandshake line test");
(j = 1; j >= 0; j = j - 1) { 
 for (i = 0; i \le 3; i++) {
   iprintf(id, "SOUR:DIG:CONT%u %u\n", i, j);
   if (i < 2)
     iprintf(id, "MEAS:DIG:FLAG%u?\n", i+2);
   else
     iprintf(id, "MEAS:DIG:FLAG%u?\n", i-2);
   iscanf(id, "%1t", a);
  if (atoi(a) != j)
   {
    fail = 1;
     printf("\nFailure of handshake lines");
     if (i < 2)
      printf("\n CTL line on port %u to FLG line on port %u", i, i+2);
     else
      printf("\n CTL line on port %u to FLG line on port %u", i, i-2);
```
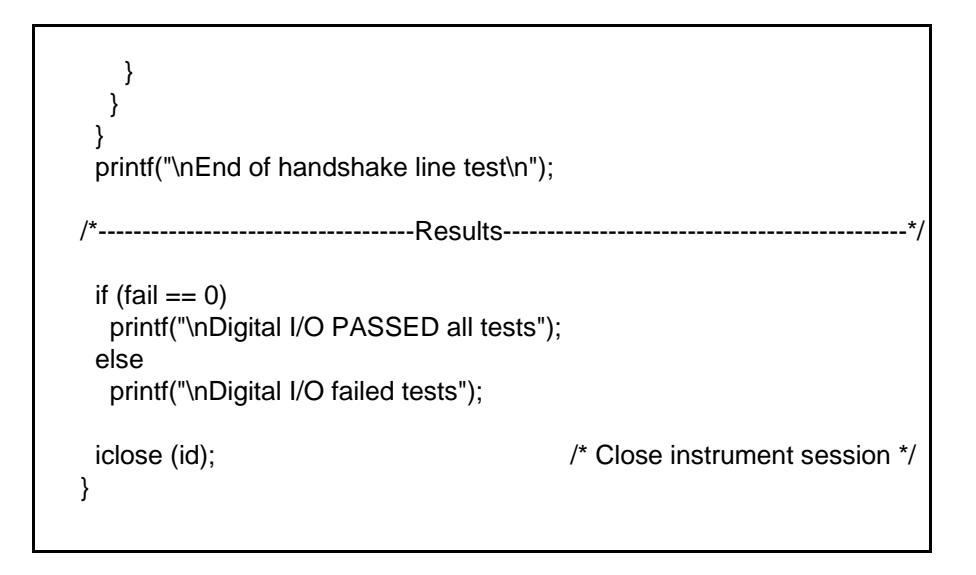